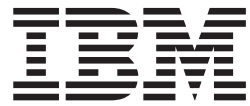

**IBM Content Manager for iSeries**

# 拡張ワークフロー・ガイド

バージョン 5 リリース *1* 

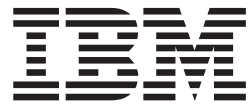

**IBM Content Manager for iSeries**

# 拡張ワークフロー・ガイド

バージョン 5 リリース *1* 

お願い 一

本書および本書で紹介する製品をご使用になる前に、29ページの『付録. 特記事項』にある情報を必ずお読みください。

本書は、 バージョン 5.1 および新版において特に断りがない限り、それ以降のすべてのリリースおよびモディフィ ケーションにも適用されます。本書は、SC34-3139-00 の改訂版です。

本マニュアルに関するご意見やご感想は、次の URL からお送りください。今後の参考にさせていただきます。

http://www.ibm.com/jp/manuals/main/mail.html

なお、日本 IBM 発行のマニュアルはインターネット経由でもご購入いただけます。詳しくは

http://www.ibm.com/jp/manuals/ の「ご注文について」をご覧ください。

(URL は、変更になる場合があります)

原典: SC27-1138-00 IBM Content Manager for iSeries Understanding Advanced Workflow Version 5 Release 1

発 行: 日本アイ・ビー・エム株式会社

担 当: ナショナル・ランゲージ・サポート

第1刷 2001.5

この文書では、平成明朝体™W3、平成明朝体™W9、平成角ゴシック体™W3、平成角ゴシック体™W5、および平成角 ゴシック体™W7を使用しています。この(書体\*)は、(財) 日本規格協会と使用契約を締結し使用しているものです。 フォントとして無断複製することは禁止されています。

注\* 平成明朝体"W3、平成明朝体"W9、平成角ゴシック体"W3、 平成角ゴシック体"W5、平成角ゴシック体"W7

© Copyright International Business Machines Corporation 1998, 2001. All rights reserved.

Translation: © Copyright IBM Japan 2001

# 目次

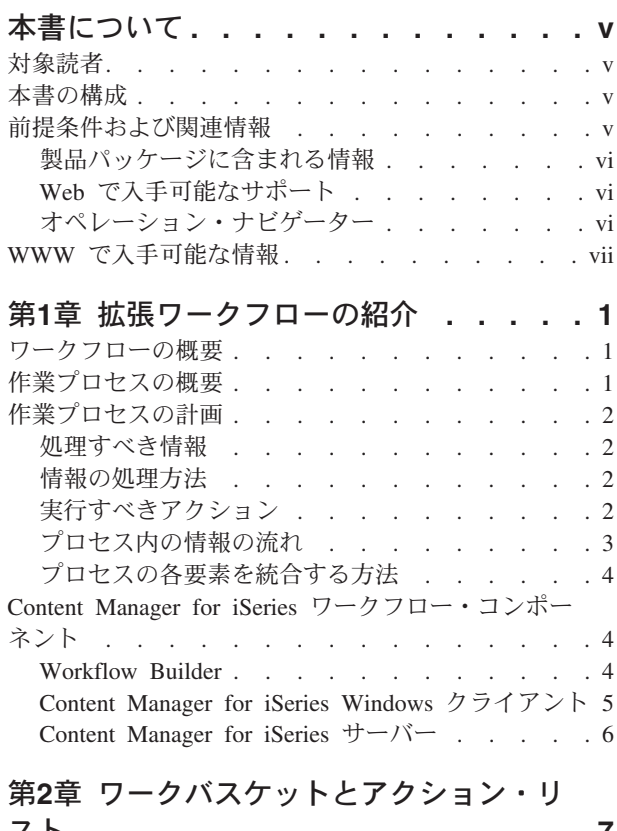

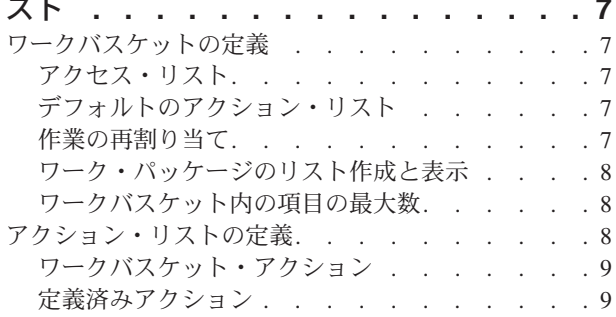

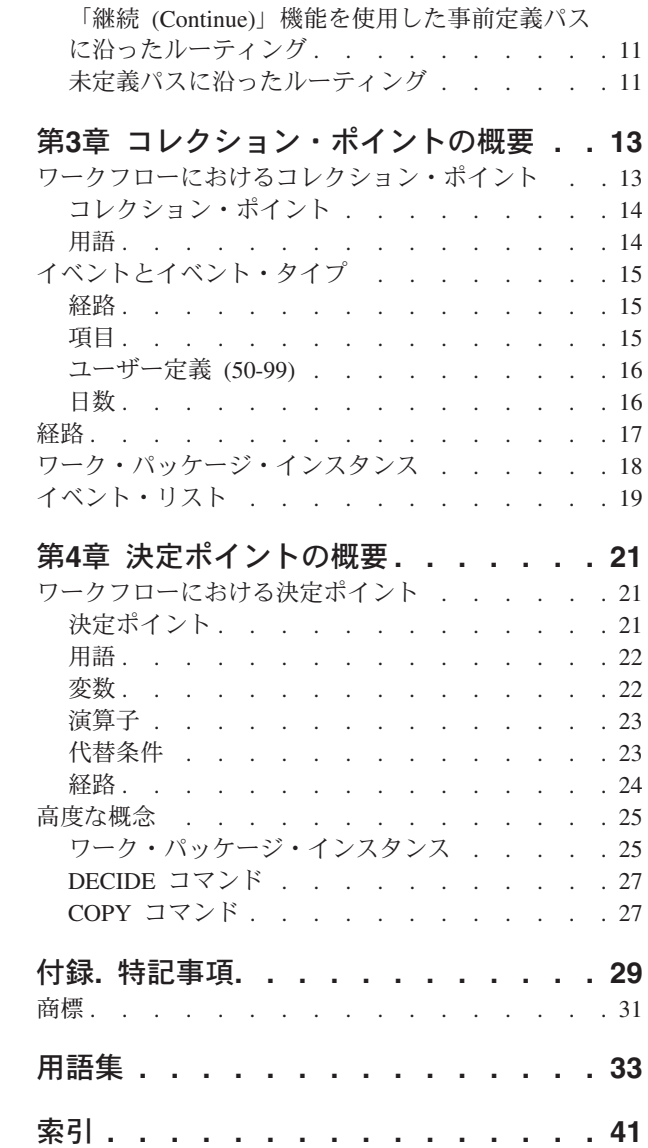

## <span id="page-6-0"></span>本書について

本書は企業の作業プロセスを分析する方法について説明し、Workflow Builder を使 用して独自の自動化されたワーク・マネージメント・プロセスを作成できるように します。

### 対象読者

本書は IBM Content Manager for iSeries 用のビジネス用アプリケーションを作成す るアプリケーション・プログラマーを対象としています。

Workflow Builder を使用したプロセスの作成方法の詳細については、Workflow Builder のオンライン・ヘルプを参照してください。

### 本書の構成

本書には以下の情報が記載されています。

- 1ページの『第1章 拡張ワークフローの紹介』では、ワークフローの概要とルーテ ィングのタイプなどワーク・マネージメントの概念について説明します。
- 7ページの『第2章 ワークバスケットとアクション・リスト』ではワークバスケッ トの使用方法、選択可能なさまざまなタイプ、適用される規則、アクション・リ ストを関連付ける方法、アクションの割り当て方法、アクション・リストを決定 ポイントとリンクさせる方法について説明します。
- 13ページの『第3章 コレクション・ポイントの概要』ではコレクション・ポイン トの背後にある概念、ワーク・マネージメント・プロセスとの関係、コレクショ ン・ポイントの使用方法とその意義、イベント、イベント・リスト、イベント・ タイプ、およびルーティングとワーク・パッケージ・インスタンスを処理するた めの高度な概念について説明します。
- 21ページの『第4章 決定ポイントの概要』では決定ポイント、およびこれをワー ク・マネージメント・プロセスに適合させる方法、使用方法とその意義、変数、 代替条件、およびワーク・パッケージ・インスタンスを処理するための高度な概 念について説明します。

### 前提条件および関連情報

iSeries および AS/400e の技術情報を検索する場合は、まず iSeries Information Center をご利用ください。Information Center には以下のいずれかの方法でアクセス できます。

- Web サイト http://www.ibm.com/jp/servers/eserver/iseries/link/ からアク セスする
- Content Manager for iSeries に付属の CD-ROM からアクセスする

### <span id="page-7-0"></span>製品パッケージに含まれる情報

IBM Content Manager for iSeries CD-ROM には、資料がそれぞれ PDF 形式で収め られています。

表1 は、IBM Content Manager for iSeries に含まれている資料を表しています。 IBM Content Manager for iSeries を注文すると、IBM Content Manager for iSeries Windows クライアントも受け取ることになります。また、Windows クライアントを 別に要求することもできます。

表 1. IBM Content Manager for iSeries 資料

| ファイル名        | 名称                                           | 資料番号         |
|--------------|----------------------------------------------|--------------|
| c2711330.pdf | 計画とインストール                                    | SC88-4001-00 |
| c2711350.pdf | Windows クライアント・スタートアップ・ガ<br>イド               | GC88-4003-00 |
| c2711360.pdf | システム管理ガイド                                    | SC88-4004-00 |
| c2711370.pdf | メッセージとコード                                    | SC88-4005-00 |
| c2711380.pdf | 拡張ワークフロー・ガイド                                 | SC88-4006-00 |
| c2711390.pdf | アプリケーション・プログラミングのガイド SC88-4007-00<br>とリファレンス |              |

PDF ファイルをコピーする方法: PDF ファイルを CD-ROM からハード・ディスク にコピーするには、以下のようにします。

- 1. 使用している言語のディレクトリー (たとえば、英語の場合は ENU) に変更しま す。
- 2. 任意のハード・ディスク・ディレクトリーに \*.PDF ファイルをコピーします。

PDF 読み取りプログラムのインストール方法: Adobe Acrobat Reader は http://www.adobe.com から入手できます。Acrobat Reader をインストールするには、 Acrobat インストール・プログラムの指示か、インストールについて説明しているテ キスト・ファイルの指示に従います。

### Web で入手可能なサポート

製品サポート情報は Web から入手することもできます。以下の製品 Web サイトか ら Support をクリックします。

http://www.ibm.com/software/data/cm/

製品 CD-ROM には、資料がソフトコピーの形で収められています。Web 上の製品 資料にアクセスするには、製品 Web サイト上の Library をクリックします。

### オペレーション・ナビゲーター

IBM iSeries オペレーション・ナビゲーターは iSeries および AS/400e サーバーを 管理するための強力なグラフィカル・インターフェースです。オペレーション・ナ ビゲーターの機能にはシステム・ナビゲーション、構成、計画機能、およびタスク 実行の手引きとなるオンライン・ヘルプがあります。オペレーション・ナビゲータ ーを使用することによりサーバーの運用と管理が容易になり、生産性が向上しま す。オペレーション・ナビゲーターは、OS/400 オペレーティング・システム (OS)

の新たな拡張機能に対応する唯一のユーザー・インターフェースです。また、中央 サーバーから複数のサーバーで集中管理するためのマネージメント・セントラルも 含まれています。

オペレーション・ナビゲーターの詳細については Information Center を参照してく ださい。

### <span id="page-8-0"></span>WWW で入手可能な情報

iSeries の詳細な情報は、WWW で入手できます。iSeries のホーム・ページから一般 情報にアクセスできます。iSeries のホーム・ページは以下の Web サイトにありま す。

http://www.ibm.com/jp/servers/eserver/iseries/

iSeries の拡張機能に関するワークショップにアクセスするには、以下の Web サイ トの Technical Studio を使用してください。

http://www.iseries.ibm.com/tstudio

## <span id="page-10-0"></span>第1章 拡張ワークフローの紹介

Content Manager for iSeries が提供するワークフロー機能を使用すると、現在の作業 環境下における作業の流れと効率性を管理できるようになります。ユーザーは文書 やフォルダーを使用して作業するとき、文書とフォルダーに対してどのようなアク ションを実行するかを決める必要があります。このようなプロセスにおいて、アプ リケーション・プログラマーが作業の実行方法を事前に決定するのに役立つのがワ ークフローです。

### ワークフローの概要

ビジネス・オペレーションの多くは、相互に関連した一連のプロセスであるという 特徴があります。たとえばある従業員から別の従業員、ある部門から別の部門へと 作業が流れていきます。単純なプロセスの場合は 2、3 のステップで済みますが、 複雑なプロセスの場合はさまざまな部門に属する多数の従業員がプロセスに係わる ことになります。

ワークフローによって作業をプロセスに沿って移動させ、文書をコレクション・ポ イントに収集し、プロセス全体にわたって作業をモニターすることができます。た とえば、住宅ローン会社が大量のローン申請をメールで受信する場合を想定しま す。承認プロセス中に、この会社は信用報告書や査定書などの追跡調査文書を受け 取ります。従業員は毎日数時間かけて申請書を開き、ソートし、ファイリングし て、モニターします。また、同時に最終承認のための関連文書の収集も行います。

文書は受信され検査される過程で次々とさまざまな従業員に渡されます。ローン契 約を完了した時点で、文書の処理に係わる従業員が複数の部門にわたる場合もあり ます。

### 作業プロセスの概要

上記の住宅ローン会社の例のとおり、文書処理を行う企業の多くは、次のタスクの いずれかまたはすべてを実行します。

- その後も使用できるように文書をファイリングする
- 文書、申請書、さまざまなソースからの情報を収集し、処理を担当する部門へ送 達する
- 着信メールを現在処理中の文書と照合する
- 別の文書やグループが担当作業を終了するまで作業の一部を保留しておく

作業プロセスとは、Content Manager for iSeries の作業の流れのことです。作業プロ セスは、1 つ以上の文書から構成されるグループに対して実行するアクションを指 すとともに、文書のグループがワークフロー・プロセスを通じてたどるパスを表し ます。

作業プロセスでは、作業の実行方法がわかります。その範囲と境界は明確に定義さ れます。作業プロセスはアクティビティーとタスクのシーケンス、さらにこれらの アクティビティーとタスクのつながりや関係を定義します。作業プロヤスを使うこ とによって、作業の流れを決定するのに使用する基準とその決定を行う時点がわか ります。

### <span id="page-11-0"></span>作業プロセスの計画

作業プロセスの定義を開始するには、現在の環境下で実行されている作業を判別 し、どの時点で、どのような方法でその作業を実行するかを決める必要がありま す。

最終製品とは何を指すのでしょうか。最終製品とは企業や企業のある部門、または 別の部門の特定の従業員によって成し遂げられたすべての作業の結果です。たとえ ば、前述の住宅ローン会社の最終製品とは、申請者にローン申請が承認されたか却 下されたかを伝えるために送信される書状のことです。

最終製品を生成するには処理すべき情報を分析し、実行すべきアクションと実行担 当部門を決定し、作業プロセスにおける情報の流れを決定します。

#### 処理すべき情報

処理すべき情報について検討します。最終製品をサポートするのはどのような入力 データでしょうか。処理する必要がある特定の文書とは何でしょうか。

ワーク・パッケージは、作業プロセスにおいてある場所から別の場所へ一括して移 動できるゼロまたはそれ以上の項目によって構成されます。項目とは、文書または フォルダーのことです。たとえば、住宅ローン会社は最初にローン申請書を受け取 り、その後信用報告書や査定書などの追跡調査文書を受け取ります。フォルダーに 入ったこれらの文書がワーク・パッケージを構成します。

### 情報の処理方法

プロセスの各ステップを最も効果的に処理できるのは誰でしょうか。たとえば、ロ ーン担当員はローン申請書に不備がないことを確認し、その申請者から特定の文書 を受け取るまで申請書をファイリングします。文書が到着すると、ローン担当員は その文書と申請書を照合し、文書を処理します。

ローン申請書をワークバスケットにまとめ、多数のローン担当員がアクセスできる ようにします。ワークバスケットは、プロセス内でワーク・パッケージを処理する 場所です。ワークバスケットはワーク・プロセス内部に定義でき、信用報告書や社 内査定などのローン・プロセスの各部分を処理できます。ワークバスケットについ ての詳細は、7ページの『第2章 ワークバスケットとアクション・リスト』を参照し てください。

### 実行すべきアクション

ワークバスケットの内容に対して実行すべきアクションを検討します。たとえば、 ローン担当員はローン申請を承認したり、あるいは不備があるとしてこれを却下す る場合があります。アクション・リストはワーク・パッケージに対してユーザーが 実行できるアクションを定義します。アクション・リストには以下のものを記述し ます。

• ユーザーが使用できる選択可能オプション

<span id="page-12-0"></span>• ユーザー定義のオプション

申請書が最初の信用要件を満たしているかどうかに応じて、ローン担当員は作業プ ロセスでその申請書に対する処理を続行するか、あるいは申請書を却下するかのい ずれかのオプションを選択できます。

ユーザーが Content Manager for iSeries でワークバスケットを処理する際は、ワー クバスケットでワーク・パッケージに対して事前に定義したアクションのみを実行 できます。

ワークバスケットについての詳細は、7ページの『第2章 ワークバスケットとアクシ ョン・リスト』を参照してください。

### プロセス内の情報の流れ

プロセス内の情報の流れを検討します。たとえば、最初のローン申請書は、いつ検 討されるのでしょうか。プロセス内の次のステップに進むにはどのような補足文書 が必要でしょうか。申請書を承認するか却下するかを決定する基準は何でしょう か。このような情報の流れは作業プロセスの基礎となります。これによってユーザ ーが各自の作業を実行する方法が決まります。作業プロセスは決定ポイント、コレ クション・ポイント、およびプロセス全体を通じて作業がたどるパスによって構成 されます。データの入力元はどこでしょうか。作業プロセスには開始ポイントが必 要です。住宅ローン会社の場合は、申請者が提出したローン申請書が作業プロセス を開始する文書になります。

決定ポイントでは、指定した一連の値に基づいて作業のパスが決まります。たとえ ば、申請者の給料が不十分な場合にはローン申請を却下できます。コレクション· ポイントでは、追加文書や別のアクションの完了、または業務上のイベントの発生 を待機する必要のあるワーク・パッケージを管理します。たとえば、信用報告書が 受領され処理されるまではローン申請書を承認することも却下することもできませ  $h_{\circ}$ 

住宅ローン会社における決定ポイントの例は、申請書をコレクション・ポイントに 移動し、信用報告書と査定書を待機させることです。コレクション・ポイントに文 書を待機するタイム・ガイドラインを割り当て、文書が到着したときに申請書をパ スに沿って前進させるか、文書をまだ受信していないことを信号で通知できます。 たとえば、信用報告書が一定の期間にわたって有効な場合、コレクション・ポイン トは信用報告書を受信した後、社内査定などの他の補足文書を一定期間待機させま す。

プロセス内のワーク・パッケージは同時に複数のコレクション・ポイントへの並列 パスをたどって進むことができます。このように、時間差で到着する文書がパスの 他の部分に影響を与えることはありません。

文書をすべて受信すると、ワーク・パッケージはパスを前進して最終ポイントへ向 かいます。この例ではローン承認が最終ポイントです。

### <span id="page-13-0"></span>プロセスの各要素を統合する方法

処理情報を分析し、実行するアクションを決定した後、作業プロセスにおける情報 の流れを決定すると、作業プロセスを図形によって表した作業プロセス・ダイアグ ラムを作成できます。

作業プロセス・ダイアグラムは、プロセス内のさまざなまアクティビティーを経て 作業がどのように移動していくかをアクティビティーに関連するタスクと共に示し ます。作業プロセス・ダイアグラムは作業プロセスの流れ、主な要素、主要評価ポ イントを表します。

図1 の作業プロセス・ダイアグラムは、住宅ローン会社における情報の流れを示し ています。

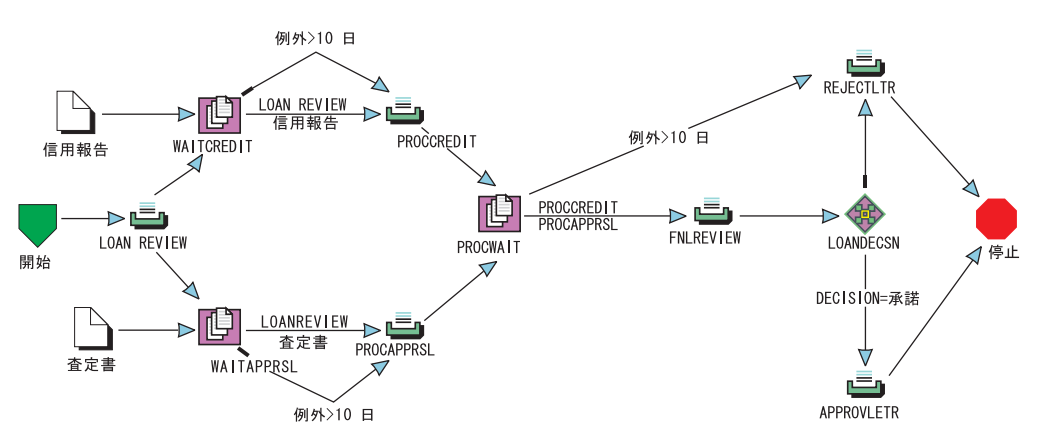

図1. 作業プロセス・ダイアグラムの例

作業プロセスの各シンボルは作業の実行、文書の収集、または決定が行われるポイ ントを表しています。この例では、住宅ローン申請書が検討され、補足文書が収集 された後、申請が特定の基準に応じて承認または却下されるという流れになりま す。

また、各シンボルには、関連付けられた情報や、そこで実行される作業、収集され る情報、行われる決定が記述されています。

### Content Manager for iSeries ワークフロー・コンポーネント

### **Workflow Builder**

Content Manager for iSeries の Workflow Builder は用途が広く容易に使用できるグ ラフィック・ツールであり、これによってワークグループや部門、または企業の作 業プロセスを定義し、最適化できます。アイコンを使用することで、ユーザーは作 業プロセスを包括的にわかりやすく、図形で表すことができます。

Workflow Builder を使用してプロセスを作成する前に、Content Manager for iSeries サーバーに特権セット、アクセス・リスト、ユーザー、索引クラス、およびワーク バスケットを定義する必要があります。

Workflow Builder を使用してアクション・リストと作業プロセスを作成できます。 Content Manager for iSeries で、アクション・リストと作業プロセスを使用するに <span id="page-14-0"></span>は、Content Manager for iSeries にログオンし、新規または更新済みアクション・リ ストと作業プロセスをチェックインする必要があります。チェックインによって新 規または更新済みデータは Content Manager for iSeries データベースに取り込まれ ます。

アクション・リストや作業プロセスをチェックインすると、それに関連した新規ま たは更新済みデータを永続的に Content Manager for iSeries サーバーに保管するこ とになります。アクション・リストや作業プロセスをチェックアウトすると、 Workflow Builder は Content Manager for iSeries サーバーを照会し、データのコピ ーをワークステーションに保管します。さらにチェックアウトしたことがわかるよ うにマークを付け、作業が済むまで別の作業者によってデータが更新されることの ないようにします。

Workflow Builder を使用してアクション・リストと作業プロセスを作成できます が、Workflow Builder を使用して作業プロセスを実行することはできません。 Workflow Builder を使用して作成した作業プロセスは、Content Manager for iSeries Windows® クライアントを使用して実行してください。

注: 既存のプロセスを変更した場合、変更内容はそのプロセスで開始された新規の ワーク・パッケージにのみ反映されます。変更内容はすでにそのプロセス上に あるワーク・パッケージには反映されません。同様に、アクション・リストに 加えた変更内容は、新規のワーク・パッケージまたは関連したワークバスケッ ト内の新規項目にのみ反映されます。

### Content Manager for iSeries Windows クライアント

Content Manager for iSeries Windows クライアントのアプリケーションは、文書を システムに導入、表示、処理し、保管や検索するためのインターフェースを提供し ます。

クライアントはワークバスケットによってワークフロー内の文書やフォルダーへの アクセスを提供します。Content Manager for iSeries システム管理によって定義され ているワークバスケットは、項目に対して作業を実行する場所を指します。たとえ ば、ワークバスケットは未決書類保管場所、ソート済み送り状の共用スタックの場 合もあれば、通信文一覧表の場合もあります。フォルダーや文書がワークバスケッ トにあるときは処理を実行できます。

ユーザーがワークバスケットの内容を処理するときは、プロセス内部のどの部分に ワークバスケットが存在するか、あるいはワークバスケットが存在しているかどう かを必ずしも知っている必要はありません。ユーザーから見ると、ワークバスケッ トの内容は単に実行すべき特定の作業を表しています。ユーザーは項目に対する作 業を完了すると、プロセスの次のステップへその項目を前進させるだけで済みま す。

Content Manager for iSeries Windows クライアントはプロセス定義に関する詳細を 認識しません。Workflow Builder によって作成されたプロセス定義は Content Manager for iSeries サーバーのデータベースに保管されます。ユーザーがプロセス での作業を継続すると、項目のルーティング要求がサーバーに送信されます。項目 は、サーバーによってプロセスの次の場所まで送られます。

<span id="page-15-0"></span>ユーザーがワークバスケットで実行するアクションはアクション・リストによって 制御されます。ワークバスケットで項目に対する作業が実行されると、クライアン ト・メニューとツールバーが変更され、アクション・リストの定義に基づいて使用 可能なアクションが反映されます。

注: Workflow Builder を使用して、変更内容がアクション・リストやプロセスに加 えられ、ホストにチェックインされた場合、ユーザーはいったんログオフして から再度 Content Manager for iSeries Windows クライアントにログオンして変 更内容が反映されるようにする必要があります。

### Content Manager for iSeries サーバー

Content Manager for iSeries サーバーはライブラリー、オブジェクトおよびワークフ ローの各サービスを提供しています。サーバーにはライブラリーおよびワークフロ 一情報が保持されており、Content Manager for iSeries オブジェクトのストレージが 管理されています。

Workflow Builder を使用して作成された作業プロセスとアクション・リスト定義は サーバーの Content Manager for iSeries データベースに保持されます。

また、Content Manager for iSeries サーバーは Content Manager for iSeries Windows クライアント用のランタイム・ワークフロー・サービスを提供します。このサービ スは、作業プロセス内での項目のルーティングと追跡を行う場合に必要となりま す。

## <span id="page-16-0"></span>第2章 ワークバスケットとアクション・リスト

ワークバスケットは、1 人以上の従業員用に作成する作業のキュー、あるいは従業 員が仕事を取り出す未決書類保管場所と見なすことができます。単一のワークバス ケットに割り当てられた作業を、そのワークバスケットに割り当てた人数の従業員 によって処理させることができます。

### ワークバスケットの定義

ワークバスケットの定義には、そのワーク・パッケージの表示、状況、およびセキ ュリティーを管理する規則が含まれています。ワークバスケットを作成すると同時 にそれぞれのワークバスケットに規則を指定します。 ワークバスケットは Profile Maintenance を使用して Content Manager for iSeries サーバーで定義されます。ワー クバスケットの定義に関する詳細な説明については、IBM Content Manager for iSeries: システム管理ガイド を参照してください。ワークバスケットの定義には次 のものが含まれます。

- ユーザーのワークバスケット
- アクセス・リスト
- デフォルトのアクション・リストの名前
- 作業の再割り当て
- リスト作成とユーザーへの表示
- 項目数

### アクセス・リスト

アクセス・リストは 1 つまたは複数の個々のユーザー ID またはユーザー・グルー プ、および各自のユーザー ID またはユーザー・グループに関連する特権セットか らなります。特権セットはユーザーのアクセス許可の定義、または Content Manager for iSeries に保管されたオブジェクトに対する特定のタスクの実行に使用されま す。アクセス・リストはワークバスケット内の項目に対するユーザー・アクセスを 制御します。

### デフォルトのアクション・リスト

このワークバスケットのデフォルトとして使用されるアクション・リストの名前が デフォルトのアクション・リストです。このアクション・リストは、ユーザーがワ ークバスケットと作業ノードに関連付ける別のアクション・リストを選択しない場 合に使用されます。

### 作業の再割り当て

ある従業員の日常の決定内容が特殊処理や例外処理の基礎となる場合、その従業員 が特殊処理用の別のワークバスケットに作業項目を再割り当てする場合がありま す。これを実行するには、受信ワークバスケットが再割り当てされた作業を保持す

<span id="page-17-0"></span>るよう指定します。予測可能なパスに沿った通常の日常的なルーティング決定の場 合は、「継続 (Continue)」機能を使用して情報を次のワークバスケットに移動しま す。

また、特定のワークバスケットに作業が再割り当てされないようにすることができ ます。たとえば、索引付けが実行されているワークバスケットに従業員が作業を再 割り当てすることはあまり意味がありません。

### ワーク・パッケージのリスト作成と表示

ワークバスケットの作業はユーザーが選択することもシステムによって自動的に割 り当てることもできます。システム割り当てのワークバスケットの場合、作業は FIFO (先入れ先出し法)、LIFO (後入れ先出し法)、または優先順位順に表示できま す。

ワークバスケットの作業の表示を制御する別のオプションとしては、ワークバスケ ットをユーザー・ワークバスケットとして定義する方法があります。(ワークバスケ ットの定義の詳細については、 システム管理ガイド を参照してください。) ユー ザーがユーザー・ワークバスケットで作業する場合、以下に対するアクセス権が付 与されます。

- そのユーザーが所有するワーク・パッケージ
- 未割り当てのワーク・パッケージ

このフィーチャーは、ユーザーにワークバスケットに対する管理特権がある場合は オーバーライドされます。

### ワークバスケット内の項目の最大数

システムが過負荷処理を実行する前にワークバスケットに入れる項目の最大数を指 定できます。過負荷が発生するとユーザーに通知され、オプションで過負荷ユーザ 一出口が呼び出されます。

### アクション・リストの定義

アクション・リストはユーザーがワークバスケット内の項目の処理中に実行できる アクションの承認リストです。作業プロセスを作成する際に、各ワークバスケット にアクションのリストを割り当てます。アクション・リストはワーク・パッケージ やその内容に対して実行されるすべてのアクションの包括的なリストである必要が あります。ワークバスケットのアクション・リストにアクションがリストされてい ない場合、従業員はそのアクションを実行できません。

注: ユーザーに対し、ユーザーの特権セットによって許可されていないアクション を使用不可の状態にするには、「Content Manager for iSeries Windows クライ アント」メニューで指定します。

アクション・リストを定義するには Content Manager for iSeries Workflow Builder を使用します。

### <span id="page-18-0"></span>ワークバスケット・アクション

定義する各ワークバスケットには同一のアクションを含めることも、異なるアクシ ョンのセットを含めることもできます。アクション・リストを作成することによ り、ワーク・パッケージやその内容に対してどのアクションを従業員に実行させる かを指定します。ある特定のアクションをアクション・リストに指定しないと、ア クション・リストに関連付けられたワークバスケットのユーザーはそのアクション を実行できません。たとえば、アクション・リストに「継続 (Continue)」アクショ ンを指定しないと、Content Manager for iSeries ユーザーは定義済みプロセスの次の ステップにワーク・パッケージを送信できません。

アクション・リストはカスタマイズが可能です。特に、メニュー・プロンプトを調 整してツールバー・アイコンを各アクションに関連付け、アクションのショートカ ット・キーを定義できます。アクションは文書とフォルダーの両方に適用すること ができるため、それに応じてアプリケーション・プログラマーは文書とフォルダー の定義ができます。たとえば、アクション・リストを使用してユーザーが実行でき る処理を制限できます。文書のみに「削除 (delete)」アクションを定義し、ユーザー がフォルダーを削除できないようにすることもできます。

ワークバスケットを開いて IBM Content Manager for iSeries Windows クライアン トの項目を選択すると、アクション・リストに定義されたアクションがクライアン ト・メニューとツールバーで使用可能になります。

### 定義済みアクション

アクション・リストで使用できるアクションの定義をアルファベット順で以下に示 します。

ユーザー指定の理由に従って処理を中断されていた 活動化 (activate) ワーク・パッケージを解放します。

フォルダーへ追加 (Add to folder)

項目をフォルダーに追加します。

新規のフォルダーへ追加 (Add to a new folder)

項目を新規のフォルダーに追加します。

ワークバスケットへ追加 (Add to workbasket)

項目のコピーをワークバスケットに追加します。

プロセスの変更 (Change process)

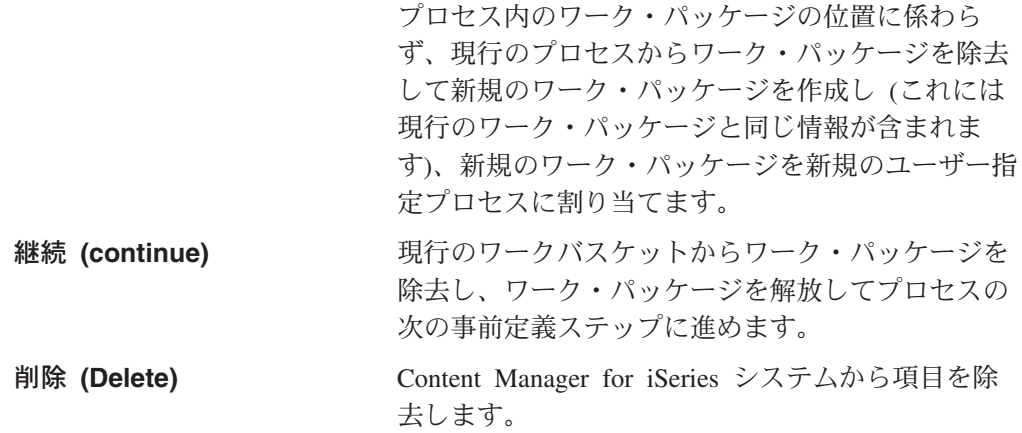

<span id="page-19-0"></span>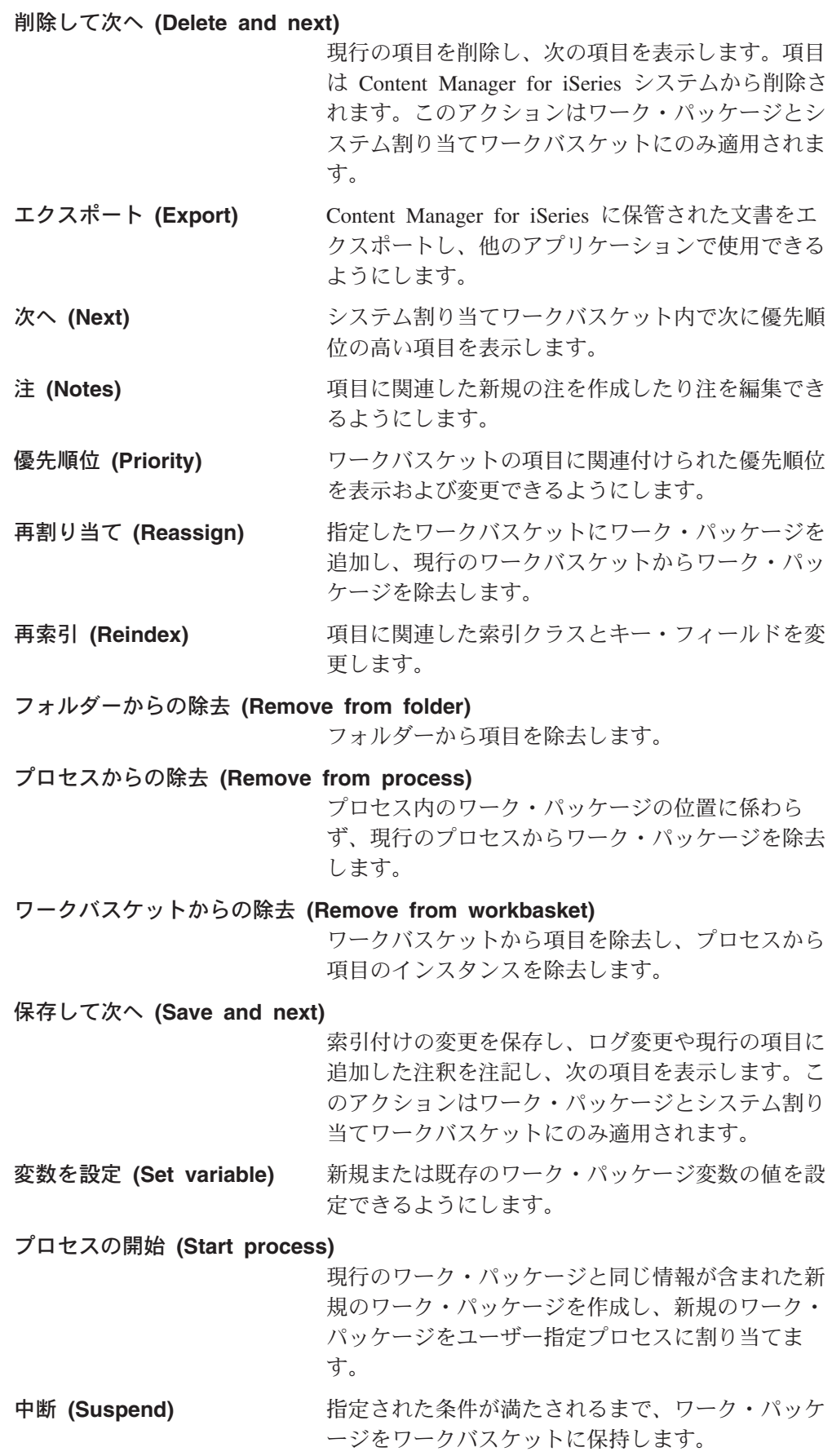

<span id="page-20-0"></span>ユーザー定義のオプション (User-defined option)

現行のワーク・パッケージに関する情報をユーザー 出口に送信します。ユーザー出口からカスタム・コ ードを実行できます。

**ワークフロー情報 (Workflow information)** 

項目のすべてのインスタンスをワークフローと共に 表示します。

以下のアクションは作業を続行させます。アクション・リストには最低でも以下の うち 1 つのアクションを含める必要があります。

- 継続 (Continue)
- ワークバスケットへ追加 (Add to workbasket)
- 再割り当て (Reassign)
- プロセスの変更 (Change process)
- プロセスからの除去 (Remove from process)
- ワークバスケットからの除去 (Remove from workbasket)
- 次へ (Next)
- 保存して次へ (Save and next)
- 削除して次へ (Delete and next)
- ユーザー定義のオプション (User-defined option)(ユーザー出口).

### 「継続 (Continue)」機能を使用した事前定義パスに沿ったルーテ ィング

アクション・リストの活用すべき最も重要なフィーチャーの 1 つは「継続 (continue)」機能によってサポートされる機能です。この機能を使用するとユーザー は作業が完了したことを示すオプションを選択できます。それによってワーク・パ ッケージは解放されて事前定義パスに沿って進むことができます。従業員はルーテ ィングに関する決定を下す必要があるワークバスケットで「継続 (continue)」機能を 多様に活用できます。ただし、情報の送信相手や送信経路のリストをユーザーに提 供する必要はなくなります。複数の「継続 (continue)」アクションを使用してアクシ ョン・リストを設定できます。「継続 (continue)」機能と決定ポイントを組み合わせ て使用し、正しいユーザー・グループにワーク・パッケージを送信するプロンプ ト・ラベルをそれぞれのアクションに付けます。

たとえば、2 つの「継続 (continue)」アクションを定義し、1 つに「承認 (Accept)」プロンプトを付け、もう一方に「却下 (Reject)」プロンプトを付けるこ とができます。ユーザーが選択するオプションに基づいて、ワーク・パッケージを プロセス内の別の経路に沿って送信できます。

### 未定義パスに沿ったルーティング

最善のプロセスを定義してあったとしても、現行の作業プロセスで事前に定義され ていないパスに沿ってワーク・パッケージを送信する必要が生じる場合がありま す。「再割り当て (reassign)」アクションを使用すると、現在定義済みプロセスにあ るワーク・パッケージを現行プロセスの次のステップとして定義されていない別の ワークバスケットに割り当てることができます。再割り当てされた場所から処理が

続行されると、ワーク・パッケージは元のプロセス定義パスに沿って進みます。再 割り当てされたとき、ワーク・パッケージは元のプロセスから除去されません。こ の機能を使用して、プロセス内の人為的ミスを修正できます。

たとえば、ワークバスケット A、B、C の順にワーク・パッケージを送信するよう 定義されたプロセスを想定します。 ワークバスケット B からワーク・パッケージを 選択するユーザーが、その作業に管理者の承認が必要であることに気づいたとしま す。 ユーザーはワーク・パッケージをワークバスケット B からワークバスケット管 理者に再割り当てします。管理者が承認を終えて「継続 (continue)」機能を使用する と、ワーク・パッケージはワークバスケット B に続くプロセスの次のステップ(こ の例ではワークバスケット C) に進みます。作業がワークバスケット B に戻された 場合、管理者はワーク・パッケージをワークバスケット B に再割り当てすることが できます。ワーク・パッケージは現行プロセス内部および外部で必要な回数だけワ ークバスケットに再割り当てできます。ワーク・パッケージは常に現行プロセスに 関連付けられた状態にあります。「再割り当て (reassign)」機能の使用後に初めてユ ーザーが「継続 (continue)」機能を選択すると、作業はワーク・パッケージの再割り 当てが最初に実行されたステップに順当に続いている、プロセスの次のステップに 進みます。

## <span id="page-22-0"></span>第3章 コレクション・ポイントの概要

コレクション・ポイントを使用すると、プロセスにおいてワーク・パッケージを渡 す前に異なるソースからの情報を収集することができます。コレクション・ポイン トは追加情報が受信されるまでは完全に処理できないワーク・パッケージを保留 し、管理します。コレクション・ポイントはアクションを実行しません。単にワー ク・パッケージが 1 つまたは複数のイベントの発生を待機しているということを表 します。ワーク・パッケージは単一のイベントを待機する場合もあり、2つ、3 つ、またはそれ以上の異なるタイプのイベントを待機する場合もあります。コレク ション・ポイントはイベントの発生を待機します。(コレクション・ポイントで指定 できるイベントのタイプについての詳細は、19ページの『イベント・リスト』を参 照してください。)最も一般的な 3 つのイベントのタイプは次の項目に基づいてい ます。

- 項目 コレクション・ポイントは、特定のフォルダーのワーク・パッケー ジに追加される、特定の索引クラスやクラスの文書およびフォルダ ーの到着を待機します。
- 経路 コレクション・ポイントは直前のステップ (ワークバスケット) で の処理の発生を待機します。
- コレクション・ポイントは特定の日数にわたって待機します。一部 日数 の作業プロセスでは、種類の異なる複数の文書のいずれかを処理す るにはそれらの文書がすべて到着する必要があります。コレクショ ン・ポイントが待機している文書によってイベント・リストが構成 されます。たとえば、ローン申請ではローン申請の正式な手続きを 実行する前にローン申請書と共に信頼査定書を取得する必要があり ます。複数の文書のうちいずれかを処理するには、事前にすべての 文書をそろえる必要があるということを表す方式をコレクション· ポイントといいます。

次に、指定したイベントが発生すると、ワーク・パッケージは設定 した処理パスに従って送信されます。指定した期間内に指定したイ ベントが発生しなかった場合、ワーク・パッケージは設定した別の パスに従って処理されます。この代替パスを例外パスといいます。 例外パスに従ってワーク・パッケージを送信する基準は、ワーク・ パッケージがプロセスに沿って進行する前に待機するように指定し た日数に基づきます。

### ワークフローにおけるコレクション・ポイント

コレクション・ポイントはプロセス内に存在します。ワークフローにおけるプロセ スとは、特定の方法で編成され、ワーク・パッケージがそれに沿って開始から終了 まで移動する一連の経路、ワークバスケット、コレクション・ポイント、決定ポイ ントを指します。14ページの図2 では、単純なプロセス・ダイアグラムの例が示さ れています。

<span id="page-23-0"></span>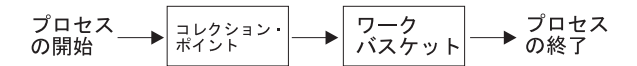

図2. コレクション・ポイントを含むごく単純なプロセス

これはダイアグラムの意味を非常に明確にするための単純な例です。このプロセス に入ったワーク・パッケージはまずコレクション・ポイントに進みます。コレクシ ョン・ポイントを通過すると、次にワークバスケットに進みます。最後に、ワー ク・パッケージがワークバスケットを通過するとプロセスが完了します。

### コレクション・ポイント

コレクション・ポイントはワーク・パッケージの送信先となるプロセスの一部で す。では、コレクション・ポイントはどのようなもので、なぜコレクション・ポイ ントにワーク・パッケージを送信する必要があるのでしょうか。また、コレクショ ン・ポイントに送信されたワーク・パッケージはいつそこから次のポイントへ向か うのでしょう。コレクション・ポイントは、ワーク・パッケージが 1 つ以上のイベ ントの発生を待機するプロセス内の場所を指します。

ワーク・パッケージをコレクション・ポイントに送信することで、必要なイベント のセットが発生するまでワーク・パッケージがプロセスの次のステップに進まない ようにします。セットのイベントすべてが発生し終えると、ワーク・パッケージは 自動的にコレクション・ポイントを離れてプロセスの次のステップに進みます。イ ベントのセットをイベント・リストと呼びます。

#### 用語

コレクション・ポイントについて使用される用語の一部を以下に示します。これら の用語は非常に混乱を招くおそれがあります。そのため、用語間の相互関係を認識 することが重要になります。

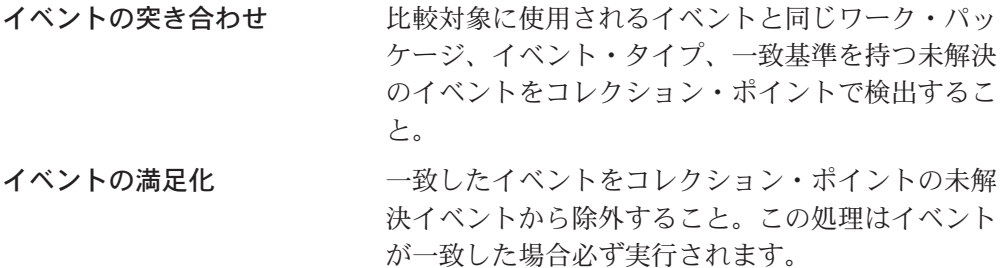

#### コレクション・ポイントからのワーク・パッケージの解放

イベント・リスト内のイベントがすべて揃ったとき にコレクション・ポイントからワーク・パッケージ を除去すること。ワーク・パッケージはイベント・ リストの完了経路として指定された経路へ進みま す。

#### コレクション・ポイントでのワーク・パッケージの活動化

イベントの突き合わせが失敗した場合にコレクショ ン・ポイントでワーク・パッケージに対して未解決 のイベントを作成すること。

注:これは9ページの『定義済みアクション』で説明 する「活動化 (Activate)」アクションとは異な ります。

### <span id="page-24-0"></span>イベントとイベント・タイプ

イベントについては、このコレクション・ポイントの概説全体にわたって言及して います。したがって、イベントとは何かについて簡単に説明します。イベントはイ ベント・タイプと一致基準によって構成されています。イベント・タイプは実際に は 2 桁の数値ですが、通常はそのタイプのどのイベントが待機されているかを記述 する単語によって示されます。有効なイベント・タイプは経路、項目、ユーザー定 義、および日数です。

#### 経路

経路イベントは、ワーク・パッケージのインスタンスが特定のワークバスケットか らコレクション・ポイントに入ることをコレクション・ポイントが待機している状 態を示します。 Workflow Builder ではコレクション・ポイントのイベント・リスト には経路はリストされません。その代わり、経路を表すためイベント・リストの選 択項目としてワークバスケット名が示されています。

#### 項目

項目イベントは、特定の索引クラスの項目が追加されることをフォルダー・ワー ク・パッケージがコレクション・ポイントで待機している状態を示します。別の方 法として、索引クラス値の代わりにワーク・パッケージ変数を指定することもでき ます。変数の実際の値はコレクション・ポイントが活動化された時点で評価され、 コレクション・ポイントの定義においてランタイムの柔軟性を提供します。項目の 指定と共に、項目イベントを発生させる回数を指定できます。回数は数値またはワ ーク・パッケージ変数によって指定します。変数の実際の値はコレクション・ポイ ントが活動化された時点で評価され、コレクション・ポイントの定義においてラン タイムの柔軟性を提供します。

項目ノードに \*ANY 索引クラスが割り当てられた場合、任意の索引クラスの項目が 関連したコレクション・ポイント・イベントと突き合わせられます。項目イベント に \*ANY 索引クラスを使用する場合は注意してください。以下の例を考慮に入れて ください。

#### 例 1

\*ANY コレクション・ポイントを図3 に示します。

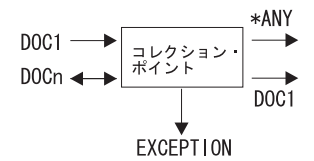

図3. \*ANY コレクション・ポイント

図3 では、DOC1 がコレクション・ポイントに到着したとき、\*ANY、DOC1、ある いは \*ANY と DOC1 の両方のうちどの経路がとられるでしょうか。答えは最初に <span id="page-25-0"></span>定義された経路です。最初に定義された経路とは何でしょう。Content Manager for iSeries はイベントを突き合わせるとき、単に着信イベントを未解決のイベントがド ローされた順序で突き合わせようとします。DOC1 と \*ANY がコレクション・ポイ ント・イベントとして定義され、DOC1 がコレクション・ポイントに到着した場 合、DOC1 イベントまたは \*ANY イベントのいずれかが Workflow Builder を使用 して接続がドローされた順序に従って突き合わせられます。

注: コレクション・ポイントからのアウトバウンド経路にはそれぞれ関連したイベ ント・リストがあります。1 つのコレクション・ポイントに複数のイベント・ リストが突き合わせられることはありません。満足されたイベント・リストに 関連した各アウトバウンド経路が開始されます。

#### 例 2

複数の項目イベントを含むイベント・リストを定義できます。\*ANY 索引クラスの 1 つの項目イベントを割り当て、さらに特定の索引クラスを必要とする別の項目イ ベントを割り当てた場合、その索引クラスの項目がフォルダー・ワーク・パッケー ジに追加されたときにどのコレクション・ポイント・イベントが満足されるかがあ いまいになります。

たとえば、コレクション・ポイント・ノードを含むプロセスを定義するとします。 \*ANY と DOC1 の両方の項目イベントをこのコレクション・ポイント・ノードから アウトバウンド・コネクターに割り当てます。DOC1 項目は、コレクション・ポイ ントでフォルダーに追加されると 2 番目の項目の到着を待機します。2 番目の項目 がコレクション・ポイントで DOC1 項目以外のフォルダーに追加されると、コレク ション・ポイントにある 2 つの項目は \*ANY + DOC1 の経路をとる場合ととらな い場合があります。最初の DOC1 項目が \*ANY イベントを満足した場合、2 番目 の DOC1 項目イベントが到着するまでその経路はとられません。一方、最初の DOC1 項目が DOC1 イベントを満足した場合、任意の索引クラスの項目がコレクシ ョン・ポイントに到着するとその経路がとられます。いずれのケースも考えられま す。

### ユーザー定義 (50-99)

ユーザー定義イベントはシステム管理者の希望どおりに設定できます。ユーザー定 義イベント・タイプ (50-99) の処理は項目イベント・タイプの処理に非常によく似 ています。論理上の流れは同じです。ユーザー定義イベント・タイプは SimWmMatchEvent アプリケーション・プログラミング・インターフェース (API) を使用します。

Workflow Builder では、ユーザー定義のイベント・ノードを使用してユーザー定義 イベントを運用しているプロセスに追加できます。

### 日数

日数イベントは、ワーク・パッケージがコレクション・ポイントに入ってから一定 の日数が経過するまでコレクション・ポイントが待機している状態を示します。日 数イベント・タイプの場合、コードは満了時刻検査を満足できるかどうかを検査し ます。満足できた場合、ワーク・パッケージのインスタンスは解放され、例外経路 が開始されます。

さらに別のプロセス・ダイアグラムを示します。図4を参照してください。

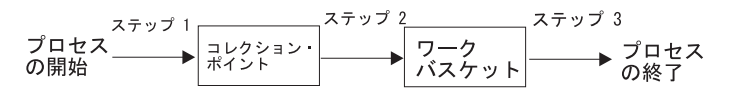

図4. ステップで示したコレクション・ポイントを含むごく単純なプロセス

プロセスに入ったワーク・パッケージはコレクション・ポイントに進みます。これ がプロセスの最初のステップです。プロセスの 2 番目のステップでは、ワーク・パ ッケージはワークバスケットに進みます。プロセスの 3 番目、つまり最後のステッ プではワーク・パッケージはプロセスを離れます。上記のように、ダイアグラム中 の矢印はそれぞれ 1 つのステップを表しています。ワーク・マネージメントでは、 ステップは必ずグループで順次に記録されます。

経路は 1 つまたは複数のステップから成ります。ワーク・パッケージがプロセスに 入ると、実際にはプロセスの最初の経路に入ったことになります。ワーク・パッケ ージが経路を進むにつれ、そのワーク・パッケージを使用して経路内の各ステップ が実行されます。これは経路が終了するまで続きます。

経路を終了する方法の 1 つは、ワーク・パッケージをコレクション・ポイントに送 信するステップを使用する方法です。このタイプのステップは COLLECT コマンド と呼ばれ、必ず経路の最終ステップになる必要があります。これは、コレクショ ン・ポイントを離れるワーク・パッケージは必ず新しい経路に行くからです。新し い経路は、コレクション・ポイントの、条件を満たしたイベント・リストの中で指 定された経路です。

図4 のプロセス・ダイアグラムはプロセスの実際の構造を表しています。この例で は、実際には 2 つの経路が必要です。これは、コレクション・ポイントが常に経路 を終了させるためです。図5 にプロセス・ダイアグラムの別の例を示しています。 この例ではプロセスを構成している実際のプロセス・オブジェクト (この場合は経 路、コレクション・ポイント、ワークバスケット)も併記しています。

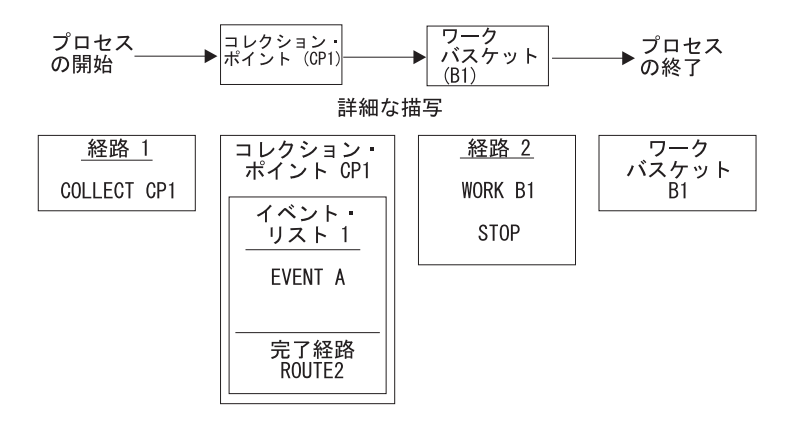

図5. コレクション・ポイントへ進むプロセス・オブジェクトを示したごく単純なプロセス

### <span id="page-26-0"></span>経路

<span id="page-27-0"></span>プロセスに入ったワーク・パッケージは ROUTE 1 の最初のステップに進みます。 このステップはワーク・パッケージを CP1 というコレクション・ポイントに送信す るコマンド COLLECT です。イベント A が発生すると、ワーク・パッケージはコ レクション・ポイントを離れて ROUTE 2 に進みます。ROUTE 2 の最初のステッ プによってワーク・パッケージはワークバスケット B1 に送信されます。ワーク・ パッケージがワークバスケットを出ると、ROUTE 2 の次のステップである STOP コマンドが実行されます。STOP コマンドはワーク・パッケージのプロセス内の移 動を停止させ、プロセスを終了します。

Workflow Builder では、コレクション・ポイント・ノードとコレクション・ポイン ト・コネクターを定義してこの情報を指定できます。Workflow Builder によって適 切な COLLECT コマンドが生成されます。

### ワーク・パッケージ・インスタンス

前述の単純なプロセス・ダイアグラムでは、開始から終了まで経路を直線形式で移 動するワーク・パッケージを扱ってきました。図6 では、コレクション・ポイント による調整に並列経路が含まれたプロセスを示しています。

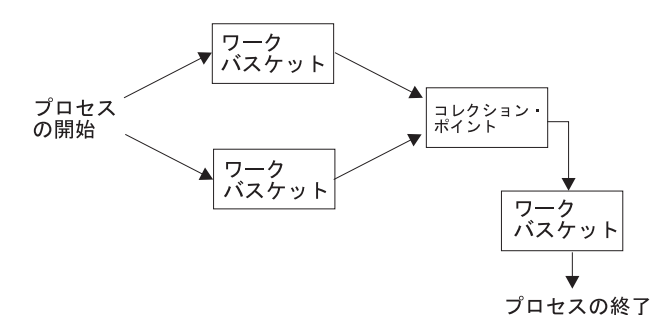

図6. コレクション・ポイントによる調整に並列経路が含まれたプロセス

コレクション・ポイント・イベントのイベント・タイプの 1 つは経路イベント・タ イプです。経路イベントは、ワーク・パッケージのインスタンスがその経路からコ レクション・ポイントに入ることをコレクション・ポイントが待機している状態を 示します。この概念は上記のプロセスを検証すると明らかになります。ワーク・パ ッケージは 2 つのインスタンスに分割されますが、コレクション・ポイントで再ア センブルされるため、コレクション・ポイントを離れるインスタンスは 1 つのみに なります。これを実行するにはコレクションがワーク・パッケージの個々のインス タンスを待機できる必要があります。すべてのインスタンスがコレクション・ポイ ントに到着すると、ワーク・パッケージはプロセスの次のステップに進みます。

このプロセスに入ったワーク・パッケージは即時に分割され、同時に 2 つのワーク バスケットに進みます。ワーク・パッケージを指すポインターはシステム内を移動 します。上記のポインターにはポインターが表しているワーク・パッケージの名前 が含まれています。ワーク・パッケージに関する情報が必要な場合、システムはこ のポインターを使用してどのワーク・パッケージ情報を検査するか判別します。こ れらのポインターはワーク・パッケージのインスタンスと呼ばれます。ワーク・パ ッケージは 99.999 までのインスタンスを保持できます。つまり、ワーク・パッケー ジはプロセス中に 99,999 までの異なる場所に同時に存在できます。

<span id="page-28-0"></span>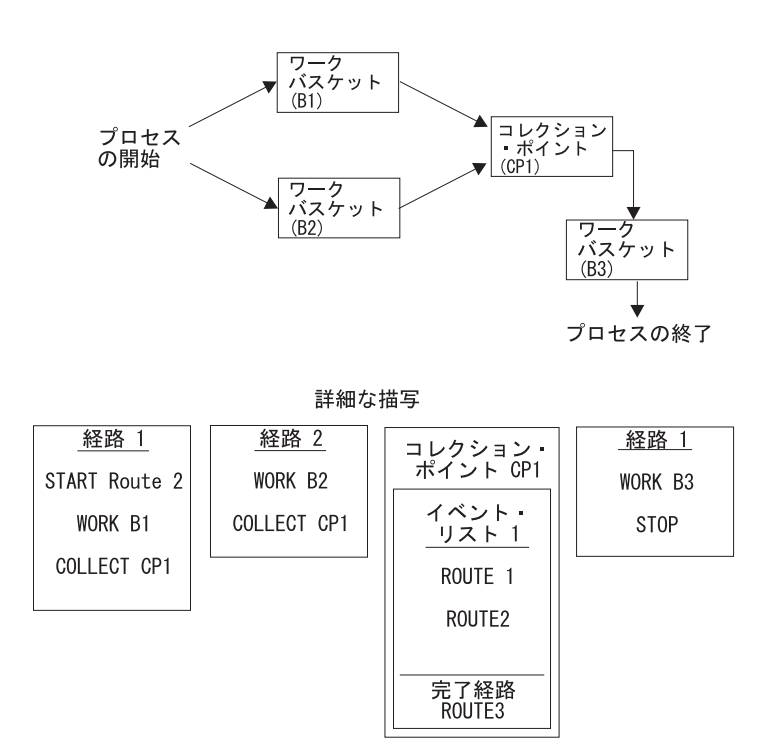

図7. コレクション・ポイントによる調整に並列経路とオブジェクトが含まれたプロセス

ダイアグラムに示すように、START ROUTE 2 ステップが実行されるとワーク・パ ッケージの 2 番目のインスタンスが ROUTE 1 によって作成されます。 ワーク・ パッケージの追加インスタンスを作成する唯一の方法は START を使用することで す。新規インスタンスは別の経路で開始する必要があるため、コレクション・ポイ ントは各インスタンスが発信された経路を調べることによってインスタンスを見分 ける必要があります。Workflow Builder によって適切な START ROUTE コマンド が生成されます。

コレクション・ポイントはワーク・パッケージのインスタンスが ROUTE1 および ROUTE 2 から到着するのを待機します。両方のイベントが揃うと、コレクショ ン・ポイントはワーク・パッケージ (実際はワーク・パッケージの単一のインスタ ンス) を ROUTE 3 に解放します。これにより、ワーク・パッケージをワークバス ケット B3 に送信して最終作業を実行した後にプロセスが終了します。

### イベント・リスト

コレクション・ポイント内にあるイベントのセットをイベント・リストと呼びま す。イベント・リストには 1 つ以上のイベントが含まれ、そのイベントはすべてを コレクション・ポイントから解放されるワーク・パッケージの条件を満たしている 必要があります。

コレクション・ポイントは 0 から 999 までのイベント・リストを保持できます。 コレクション・ポイントにイベント・リストをまったく含ませないことも可能で す。これは、常にワーク・パッケージをコレクション・ポイントから解放する特殊 な例外条件が存在するためです。この例外条件とはワーク・パッケージがコレクシ

ョン・ポイントで待機する日数です。指定した日数が経過してもワーク・パッケー ジがまだコレクション・ポイントにある場合、ワーク・パッケージはコレクショ ン・ポイントを離れてそのコレクション・ポイントの例外経路として指定された経 路に進みます。

論理的には、コレクション・ポイントの評価は次のように考えることができます。 イベント・リスト内のすべてのイベントが満足される必要があります (論理 AND)。どのイベント・リストの条件が満たされたかが判別される際、各リストは順 に評価され、その中の 1 つが条件を満たしたと見なされます。評価される順序は Workflow Builder を使用して接続がドローされた順序によって異なります。最後に ドローされた接続が最初に評価されます。

ワーク・パッケージはあるイベント・リストのすべてのイベントが発生すると即時 にコレクション・ポイントから解放されます。1 つのコレクション・ポイント内の イベント・リストは相互に関連付けられていません。図8 は、コレクション・ポイ ントとそれに関連したイベント・リストを示しています。

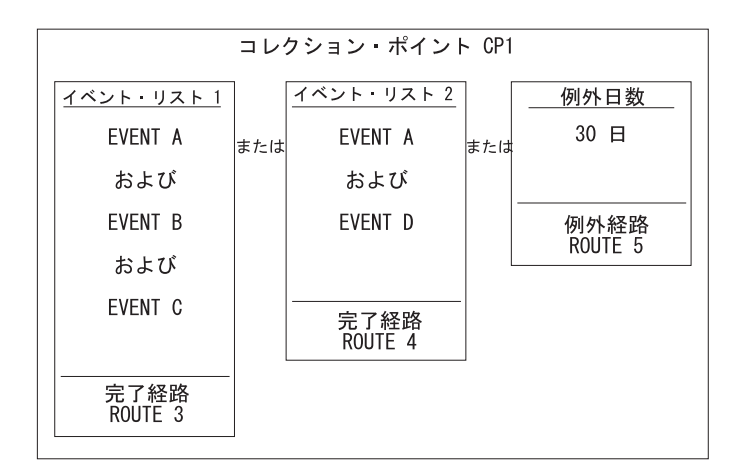

図8. コレクション・ポイント

15ページの図3 でワーク・パッケージがコレクション・ポイントで待機している場 合を想定します。 ワーク・パッケージに対してイベント A、B、および C がすべて 揃うと、ワーク・パッケージはコレクション・ポイントを離れて ROUTE 3 に進み ます。イベント A と D が揃った場合、ワーク・パッケージは ROUTE 4 に進みま す。A、B、および C が揃わない場合、また、 A と D が揃わない場合は、コレク ション・ポイントに到着後 30 日が経過するとワーク・パッケージは例外経路 ROUTE 5 に進みます。

注: イベント A は 2 つのイベント・リストで発生します。これはコレクション・ ポイントの規則に完全に適合しています。

### <span id="page-30-0"></span>第4章 決定ポイントの概要

決定ポイントにより、ユーザーによって実行される作業のルーティング選択を行う ことができます。この選択は業務情報、ワークフロー情報、ユーザーにより選択さ れるアクションなどに基づいて行います。各決定ポイントに少なくとも 1 つの代替 条件および例外経路を定義します。

ワーク・パッケージが決定ポイントに入ると、代替条件と一致するかどうか検査さ れます。決定ポイントに定義された代替条件は Workflow Builder を使用して接続が ドローされた順序に従って順次検査されます。最後にドローされた接続が最初に評 価されます。最初に検出された一致パッケージが処理されます。一致が検出された 場合、ワーク・パッケージは最初の一致代替条件で指定された経路に送信されま す。複数の一致が検出され、決定ポイントの定義で複数の経路を開始するよう指示 されている場合、ワーク・パッケージはそれぞれの一致代替条件で指定された経路 に送信されます。一致が検出されない場合、ワーク・パッケージは指定された例外 経路に送信されます。

### ワークフローにおける決定ポイント

ワークフローにおけるプロセスとは、特定の方法で編成された経路、ワークバスケ ット、コレクション・ポイント、および決定ポイントの集合であり、ワーク・パッ ケージはこのプロセスの開始ポイントから終了点までを移動します。プロセスを記 述する最も簡単な方法は、プロセスをダイアグラムとしてドローすることです。図9 は、決定ポイントを含む単純なプロセス・ダイアグラムの例を示しています。

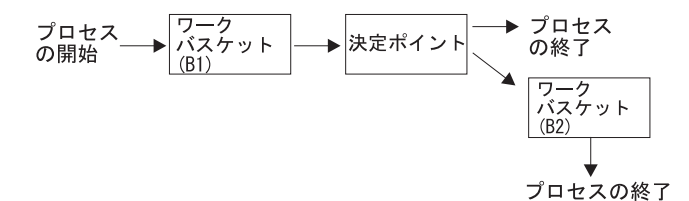

図9. 決定ポイントを含むごく単純なプロセス

この例は、ダイアグラムの意味を非常に明確にするための単純な例です。このプロ セスに入ったワーク・パッケージはまずワークバスケット B1 に進みます。 ワー ク・パッケージはワークバスケットを通過すると決定ポイントに送信されます。決 定ポイントでは、ワーク・パッケージを別のワークバスケットに送信することもプ ロセスを終了することもできます。

### 決定ポイント

決定ポイントは、ワーク・パッケージがユーザーにより指定された基準に従ってさ まざまな経路に送信される、プロセス内の場所を指します。ワーク・パッケージを 決定ポイントに送信することにより、ワーク・パッケージに関連した変数の値を分 析した後で 1 つまたは複数の経路を開始するようシステムに指示します。コレクシ ョン・ポイントとは異なり、決定ポイントでは待機は発生しません。

### <span id="page-31-0"></span>用語

決定ポイントを説明する際に使用する用語の一部を以下に示します。

- 代替条件とは、変数、値、経路の組み合わせです。これらの組み合わせにより、 ワークパッケージが決定ポイントを通過した後のワーク・パッケージの送信先や ワーク・パッケージが特定の経路に送信される条件が決定されます。
- 変数は、1 から 10 文字の英数字で表される名前です。変数には、次の 4 つのカ テゴリーがあります。
	- システム
	- ユーザー定義
	- ライブラリー
	- 外部アプリケーション
- 値は、変数名に関連付けられた 1 ~ 40 文字の英数字で表されるストリングで す。たとえば、変数 \*PRIORITY には 981231 という値を指定できます。

#### 変数

決定ポイントでの代替条件との一致は、決定ポイントに入ったワーク・パッケージ が代替条件に定義した条件 (変数とその値) を満たしている場合に発生します。変数 は次の 4 つのカテゴリーのいずれかに当てはまります。

- システム
- ユーザー定義
- ライブラリー
- 外部アプリケーション
- システム変数

読み取り/書き込みシステムの変数

- ユーザーがワーク・パッケージを決定ポイントに送信する前 \*ACTION に、ワークバスケットで所定のアクションを選択したときに 発生する動作を決定します。ワーク・パッケージの後続の経 路は、ユーザーが事前にワーク・パッケージに対して実行し たアクションに基づきます。
- \*PRIORITY 作業中の代替条件に現在の設定より高い優先順位またはより 低い優先順位を割り当てます。たとえば、2の優先順位は 1 より高くなります。ワーク・パッケージの後続の経路は、ワ ーク・パッケージの優先順位値に基づきます。

読み取り/書き込みシステムの変数

#### \*USER

ワーク・パッケージを処理 (取得) した最終ユーザーを判別しま す。

#### \*DATE

ワーク・パッケージに対して最後に作業が実行された日付を判別し ます。

\*TIME ワーク・パッケージに対して最後に作業が実行された時刻を判別し ます。

#### <span id="page-32-0"></span>\*PROCESS

ワーク・パッケージが割り当てられたプロセスを判別します。

#### \*OWNER

ワーク・パッケージの所有者を判別します。

#### \*LOCATION

ワーク・パッケージの最終位置 (ワークバスケットまたはコレクシ ョン・ポイント) を判別します。

#### ユーザー定義の変数

ワーク・パッケージに独自の変数と値を定義できます。ワーク・パッケージ の後続の経路は、ユーザー定義変数の値に基づきます。ユーザー定義変数名 は 1 文字から 10 文字までです。変数名をアスタリスク (\*) で開始するこ とはできません。この変数の値は 40 文字まで指定できます。

#### ライブラリー変数

ワーク・パッケージに関連した索引付け情報を使用できます。変数は \*INDEXCLS および索引クラス内の各キー・フィールド名の短縮名です。ラ イブラリー変数は読み取り専用変数です。

#### 外部アプリケーション変数

Content Manager for iSeries アプリケーション外部の情報を使用できます。 決定ポイントの処理中にこれらの変数のいずれかが認識されるとユーザー出 口が呼び出されます。外部アプリケーション変数が認識されるのは、処理中 にワーク・パッケージ変数ファイル、プロセス、索引クラス、キー・フィー ルド変数のいずれにも存在しない変数名が検出された場合です。

### 演算子

決定ポイントは多数の演算子の指定をサポートします。代替条件を指定する際に以 下の演算子を指定できます。

- equal to (等しい)
- greater than (より大きい)
- less than (より小さい)
- greater than or equal to (より大きいかまたは等しい)
- less than or equal to (より小さいかまたは等しい)
- not equal to (等しくない)

### 代替条件

24ページの図10 の図は、決定ポイントを表しています。

<span id="page-33-0"></span>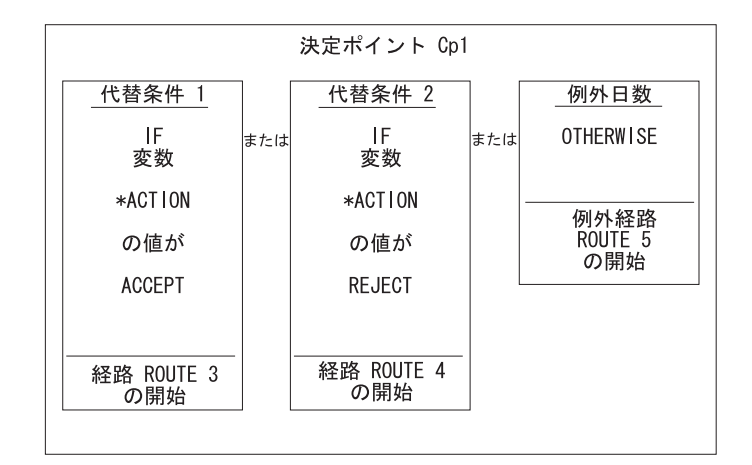

図10. 決定ポイントの内部

図10 に示すように、ワーク・パッケージが決定ポイントに到着したときに変数 \*ACTION の値が ACCEPT の場合、ワーク・パッケージは ROUTE 3 に進みま す。変数 \*ACTION の値が REJECT の場合は、ワーク・パッケージは ROUTE 4 に進みます。\*ACTION の値が ACCEPT でも REJECT でもない場合は、ワーク・ パッケージは ROUTE 5 に進みます。

### 経路

21ページの図9 ですでに参照したプロセス・ダイアグラムをもう一度見てみます。 プロセスに入ったワーク・パッケージはワークバスケット B1 に進みます。これが プロセスの最初のステップです。プロセスの 2 番目のステップでワーク・パッケー ジは決定ポイントに進みます。プロセスの 3 番目のステップではワーク・パッケー ジはプロセスを終了するか、またはワークバスケット B2 に進みます。決定ポイン トはワーク・パッケージのパス・フローを決定します。ダイアグラム中の矢印はそ れぞれ 1 つのステップを表しています。ワークフローでは、ステップは必ずグルー プで順次に記録されます。ステップのグループを経路といいます。

経路は 1 つ以上のステップから成ります。ワーク・パッケージがプロセスに入った 時点で、それは実際にはプロセスの最初の経路に入ったことになります。ワーク・ パッケージが経路を前進するにつれ、そのワーク・パッケージを使用して経路内の 各ステップが実行されます。これは経路が終了するまで続きます。

経路を終了する方法の 1 つは、ワーク・パッケージを決定ポイントに送信するステ ップを使用することです。このタイプのステップは DECIDE コマンドと呼ばれ、必 ず経路の最終ステップになる必要があります。これは、決定ポイントから離れたワ ーク・パッケージは必ず、決定ポイントの一致代替条件 (変数/値) で指定された新 規の経路に進むためです。

決定ポイントに関連した経路コマンドが 2 つあります。1 つは DECIDE コマンド です。経路で DECIDE コマンドのステップが処理されると、ワーク・パッケージは 決定ポイントに送信されます。もう 1 つの経路コマンドは COPY コマンドです。 このコマンドを使用すると、ルート定義で変数に値を割り当てることができます。 ユーザー定義の変数と同様にシステム定義の変数 \*ACTION および \*PRIORITY に

<span id="page-34-0"></span>も値を割り当てることができます。COPY コマンドを使用して未定義のユーザー定 義変数に値を割り当てると、システムにより変数が作成されて指定した値が割り当 てられます。

Workflow Builder では、割り当て値ノードを使用して変数に値を割り当てることが できます。Workflow Builder によって適切な COPY コマンドが生成されます。

14ページの図2 のプロセス・ダイアグラムで、プロセスの実際の構造を表します。 図11 の例でもプロセス・ダイアグラムを示していますが、この図ではプロセスを構 成している実際のプロセス・オブジェクト (この場合は経路、決定ポイント、2つ のワークバスケット)も併記しています。

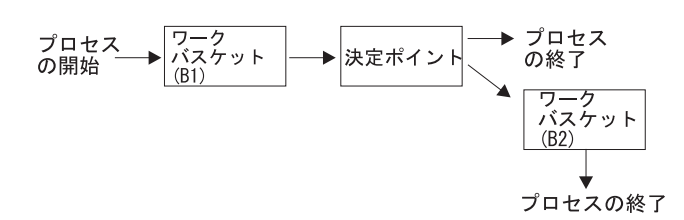

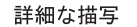

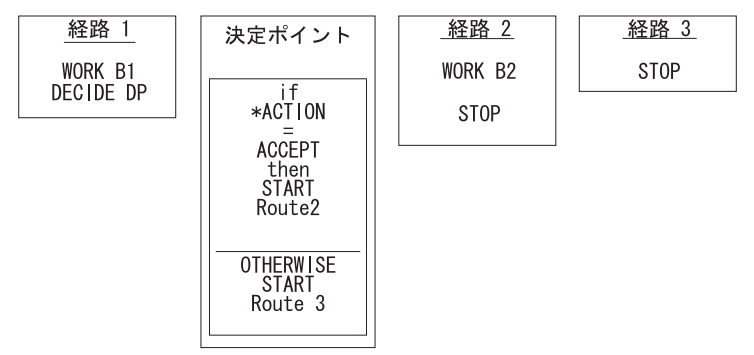

図 11. 決定ポイントとそのオブジェクトを含むごく単純なプロセス

### 高度な概念

決定ポイントのすべての特徴を理解するための重要なワーク・マネージメントの概 念についてさらに説明します。

### ワーク・パッケージ・インスタンス

前述の単純なプロセス・ダイアグラムでは、開始から終了まで経路を直線形式で移 動するワーク・パッケージを扱ってきました。次に、26ページの図12 に示すプロセ スを参照してください。

<span id="page-35-0"></span>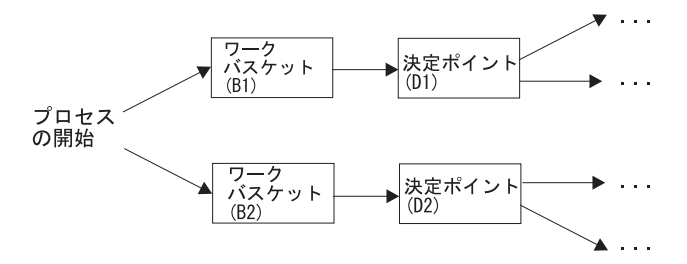

図 12. 並列経路と複数の決定ポイントが含まれたプロセス

このプロセスに入ったワーク・パッケージは即時に分割され、同時に 2 つのワーク バスケットに進みます。実際には、ワーク・パッケージではなくワーク・パッケー ジを指すポインターがプロセスを移動します。上記のポインターにはポインターが 表しているワーク・パッケージの名前が含まれています。ワーク・パッケージに関 する情報が必要な場合、システムはこのポインターを調べてどのワーク・パッケー ジを検査するか判別します。これらのポインターはワーク・パッケージのインスタ ンスと呼ばれます。ワーク・パッケージは 99,999 までのインスタンスを保持できま す。つまり、ワーク・パッケージはプロセス中に 99.999 までの異なる場所に同時に 存在できます。

変数は特定のワーク・パッケージ ID およびインスタンスと関連していることに注 意してください。完全な直列プロセスでは、1 つのワーク・パッケージについて 1 セットの変数のみがあります。上記のプロセスでは、各並列経路には関連した独自 の変数と値のセットがあります。このため、ワーク・パッケージに 2 セットの変数 があります。図13 に示すダイアグラムを参照してください。

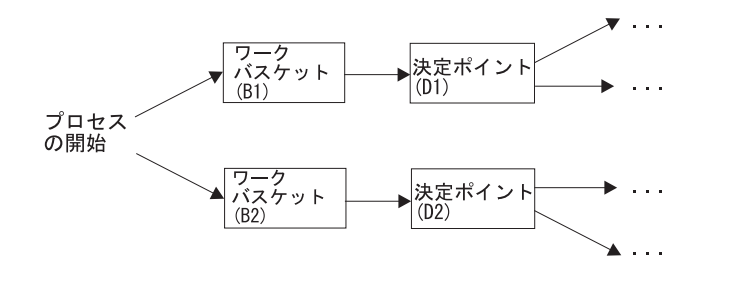

詳細な描写 決定ポイント<br>D2 経路 1 経路 2 決定ポイント<br>D1 START Route 2 WORK B2 つまたは複数<br>の代替条件 つまたは初<br>の代替条件 DECIDE D2 WORK B1 DECIDE D1 **OTHERWISE OTHERWISE** 条件

図13. 複数の決定ポイントおよびオブジェクトが含まれた並列経路を持つプロセス

ワークバスケット・オブジェクトはこの例ではあまり必要がないため含まれていま せん。上記のように、START ROUTE 2 ステップが実行されるとワーク・パッケー ジの 2 番目のインスタンスが ROUTE 1 によって作成されます。 ワーク・パッケ ージの追加インスタンスを作成する唯一の方法は START を使用することです。ユ ーザー定義の変数が存在せず、このプロセスに関連した 4 つの変数があると仮定し

ます。ROUTE 1 に関連付けられた \*ACTION と \*PRIORITY があり、ROUTE 2 に関連付けられた \*ACTION と \*PRIORITY があります。この例では変数の値を同 じにしていますが、経路ごとに異なる値を指定することもできます。

### <span id="page-36-0"></span>DECIDE コマンド

DECIDE コマンドはワーク・パッケージ・インスタンスを決定ポイントに送信しま す。DECIDE コマンドが処理されると、プログラムはこのプロセスの決定ポイント に定義された代替条件を調べます。最初に一致した代替条件で指定された経路がシ ステムによって開始されます。決定ポイントの定義で複数の経路を開始するよう指 示されている場合、それぞれの一致代替条件で指定された経路がシステムによって 開始されます。すべての代替条件が検査されても一致が検出されなかった場合、例 外経路として決定ポイントに指定された経路が開始されます。

Workflow Builder では、決定ポイントの定義に決定ポイント・ノードを使用しま す。Workflow Builder によって適切な DECIDE コマンドが生成されます。

### COPY コマンド

COPY 経路コマンドはワーク・パッケージ・インスタンス変数に値を割り当てま す。システムによって COPY コマンドを処理する必要があるという判断が下される と、COPY コマンドに指定した変数名と値がパラメーターとしてシステムに送信さ れます。COPY コマンドによって未定義の変数に値が割り当てられると、指定した 値で変数が作成されます。

Workflow Builder では、変数に割り当てる対象の値を指定する場合、割り当て値ノ ードを使用します。Workflow Builder によって適切な COPY コマンドが生成されま す。

# <span id="page-38-0"></span>付録. 特記事項

本書において、日本では発表されていない IBM 製品 (機械およびプログラム)、プ ログラミングまたはサービスについて言及または説明する場合があります。しか し、このことは、弊社がこのような IBM 製品、プログラミングまたはサービス を、日本で発表する意図があることを必ずしも示すものではありません。本書で IBM ライセンス・プログラムまたは他の IBM 製品に言及している部分があって も、このことは当該プログラムまたは製品のみが使用可能であることを意味するも のではありません。 IBM 製品、プログラム、またはサービスに代えて、 IBM の有 効な知的所有権またはその他の法的に保護された権利を侵害することのない、機能 的に同等の製品、プログラム、またはサービスを使用することができます。ただ し、IBM によって明示的に指定されたものを除き、他社の製品と組み合わせた場合 の操作の評価と検証はお客様の責任で行っていただきます。

IBM は、本書で解説されている主題について特許権 (特許出願を含む)、商標権、ま たは著作権を所有している場合があります。本書の提供は、これらの特許権、商標 権、および著作権について、本書で明示されている場合を除き、実施権、使用権等 を許諾することを意味するものではありません。実施権、使用権等の許諾について は、下記の宛先に、書面にてご照会ください。

〒106-0032 東京都港区六本木 3 丁目 2-31 AP 事業所 IBM World Trade Asia Corporation Intellectual Property Law & Licensing

以下の保証は、国または地域の法律に沿わない場合は、適用されません。 IBM お よびその直接または間接の子会社は、本書を特定物として現存するままの状態で提 供し、商品性の保証、特定目的適合性の保証および法律上の瑕疵担保責任を含むす べての明示もしくは黙示の保証責任を負わないものとします。国または地域によっ ては、法律の強行規定により、保証責任の制限が禁じられる場合、強行規定の制限 を受けるものとします。

本書に対して、周期的に変更が行われ、これらの変更は、文書の次版に組み込まれ ます。IBM は、随時、この文書に記載されている製品またはプログラムに対して、 改良または変更を行うことがあります。

本書において IBM 以外の Web サイトに言及している場合がありますが、便宜のた め記載しただけであり、決してそれらの Web サイトを推奨するものではありませ ん。それらの Web サイトにある資料は、この IBM 製品の資料の一部ではありませ ん。それらの Web サイトは、お客様の責任でご使用ください。

IBM は、お客様が提供するいかなる情報も、お客様に対してなんら義務も負うこと のない、自ら適切と信ずる方法で、使用もしくは配布することができるものとしま す。

本プログラムのライセンス保持者で、 (i) 独自に作成したプログラムとその他のプ ログラム (本プログラムを含む) との間での情報交換、および (ii) 交換された情報 の相互利用を可能にすることを目的として、本プログラムに関する情報を必要とす る方は、下記に連絡してください。

IBM Corporation J74/G4 555 Bailey Avenue P.O. Box 49023 San Jose, CA 95161-9023

本プログラムに関する上記の情報は、適切な条件の下で使用することができます が、有償の場合もあります。

本書で説明されているライセンス・プログラムまたはその他のライセンス資料は、 IBM所定のプログラム契約の契約条項、IBM プログラムのご使用条件、またはそれ と同等の条項に基づいて、 IBMより提供されます。

この文書に含まれるいかなるパフォーマンス・データも、管理環境下で決定された ものです。そのため、他の操作環境で得られた結果は、異なる可能性があります。 一部の測定が、開発レベルのシステムで行われた可能性がありますが、その測定値 が、一般に利用可能なシステムのものと同じである保証はありません。さらに、一 部の測定値が、推定値である可能性があります。実際の結果は、異なる可能性があ ります。お客様は、お客様の特定の環境に適したデータを確かめる必要がありま す。

IBM 以外の製品に関する情報は、その製品の供給者、出版物、もしくはその他の公 に利用可能なソースから入手したものです。IBM は、それらの製品のテストは行っ ておりません。また、IBM 以外の製品に関するパフォーマンスの正確性、互換性、 またはその他の要求は確証できません。IBM 以外の製品の性能に関する質問は、そ れらの製品の供給者にお願いします。

IBM の将来の方向または意向に関する記述については、予告なしに変更または撤回 される場合があり、単に目標を示しているものです。

本書には、日常の業務処理で用いられるデータや報告書の例が含まれています。よ り具体性を与えるために、それらの例には、個人、企業、ブランド、あるいは製品 などの名前が含まれている場合があります。これらの名称はすべて架空のものであ り、名称や住所が類似する企業が実在しているとしても、それは偶然にすぎませ  $h_{\circ}$ 

#### 著作権使用許諾:

本書には、様々なオペレーティング・プラットフォームでのプログラミング手法を 例示するサンプル・アプリケーション・プログラムがソース言語で掲載されていま す。お客様は、サンプル・プログラムが書かれているオペレーティング・プラット フォームのアプリケーション・プログラミング・インターフェースに準拠したアプ りケーション・プログラムの開発、使用、販売、配布を目的として、いかなる形式 においても、IBM に対価を支払うことなくこれを複製し、改変し、配布することが できます。これらの例は、すべての場合について完全にテストされたものではあり

ません。IBM はこれらのプログラムの信頼性、可用性、および機能について法律上 の瑕疵担保責任を含むいかなる明示または暗示の保証責任も負いません。

## <span id="page-40-0"></span>商標

以下のものは、IBM Corporation の米国およびその他の国における商標です。

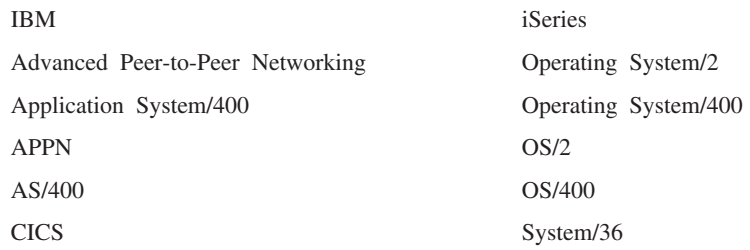

Microsoft, Windows, Windows NT, および Windows ロゴは, Microsoft Corporation の米国およびその他の国における商標です。

他の会社名、製品名およびサービス名等はそれぞれ各社の商標または登録商標で す。

# <span id="page-42-0"></span>用語集

この用語集では、本書および製品文書ライブラリ ーで使用される用語および省略語を定義します。 ここにない用語もしくは省略語については、 IBM コンピューティング辞典. ZZ88-0118-09 を参照し てください。

この用語集では、次のような参照用語を使用して います。

- 対比 反対の意味または実質的に異なる意味を持 つ用語を参照する場合。
- 参照 終わりの語が同一の複合語を参照する場 合。
- も参照 同義ではないが、類似した意味を持つ用 語を参照する場合。
- と同義 その用語と同じ意味で、それよりも望ま しい用語の項目に定義があることを示します。

# 「ア行]

アーカイブ (archiving). バックアップ・ファイルおよ び任意の関連したジャーナルを、通常、ある一定期間の 間保存しておくこと。

アウトバウンド (outbound). アプリケーション・プロ グラムからデバイスへの伝送に関する用語。インバウン ド (inbound) と対比。

アクション・リスト (action list). ユーザーがワーク バスケットの項目の処理時に実行できるアクションをま とめた承認リスト。このリストはスーパーバイザーが定 義する。

後入れ先出し (LIFO) (last in first out (LIFO)). キュ ー手法の 1 つ。最後にキューに入れられた項目が次に 取り出される。

アドミニストレーター (administrator). システム管 理、制御、セキュリティー、さらにケースの統計、など の責務にある担当者。システム管理者と同義。

アプリケーション・プログラマー (application programmer). ユーザーのシステムのプログラミン グ・システムやその他のアプリケーションを設計するプ ログラマー。

アプリケーション・プログラム・インターフェース (API) (Application Program Interface (API)). IBM システム制御プログラムまたはライセンス・プログラム とそのユーザーの間で正式に定義されたプログラミング 言語インターフェース。

イメージ (image). (1) 1 ページの情報、つまり 1 枚 の用紙をスキャンまたはディジタル化した結果。(2) ピ クチャーから発したあるいは反射した光、音、電子放 射、またはその他の放射を感知して生成したピクチャー の電子的表現。イメージは、既存のピクチャーを参照せ ずに、ソフトウェアで直接生成することもできる。ペー ジ・イメージ (page image) も参照。

イメージ・オブジェクト・コンテンツ・アーキテクチャ - (Image Object Content Architecture) (IOCA). 1 メージの交換と提供に使用される構成の構造化された 1 つの集合体。

イメージ・データ (image data). イメージを定義する ラスター情報の長方形配列。イメージ・データは、初め は処理をスキャンすることによって作成されることがあ る。

イメージ・ホスト (image host). スキャンされてイン ポートされた文書が永続的に保管されるシステム。光デ ィスク・ライブラリー・サブシステム (optical library subsystem) も参照。

イメージ・ワークステーション (image workstation). イメージ機能を実行できるプログラム式ワークステーシ ョン。

印刷ワークステーション (printer workstation). プリ ンターを装備した表示ワークステーション。

インスタンス (instance). プロセス内でワーク・パッ ケージが作成されること。プロセスが並列の経路から構 成されているときは、1 つのワーク・パッケージについ て複数インスタンスが存在する。

インバウンド (inbound). 外部情報源からアプリケー ション・プログラムへの方向に流れる通信に関する用 語。たとえば、端末からアプリケーション・プログラム への伝送。アウトバウンド (outbound) と対比。

インポート (importing). 文書が、スキャン処理ではな くファイルを使用して iSeries に入力される処理。イン ポートされた文書は、DASD および光ディスク上にある Content Manager for iSeries に保管しておき、スキャン された文書と同様に、表示、印刷することができる。

エクスポート (export). データを、システム・フォル ダーにある文書からファイルに書き込むために使用され るプロセス。エクスポート・プロセスおよびインポー ト・プロセスは、システム間で文書を転送するために使 用することができる。

オブジェクト (object). (1) 処置が実行される項目。

単一の名前で参照されるデータの集合。

システム内の最小単位。Content Manager for iSeries シ ステムの場合、これは一般的に単一イメージの文書であ る。(2) オブジェクト・サーバーに保管される 2 進デ ータのエンティティー。Content Manager for iSeries デ ータ・モデルの場合には、オブジェクトは特に、文書の 内容または部分を指す。

オブジェクト権限 (object authority). オブジェクトを 使用または制御する権限。

オブジェクト・サーバー (object server). クライアン ト・アプリケーションが保管し、アクセスするオブジェ クトまたは情報を物理的に保管する IBM Content Manager for iSeries 用のコンポーネント。

オブジェクト・ディレクトリー (object directory). イ メージ文書保管用に使用される iSeries のオブジェク ト・ディレクトリーを識別するために、Content Manager for iSeries で使用される制御ファイル。

オペレーター (operator). 日常的なシステム管理用タ スクを処理する要員。

# 「力行]

カートリッジ (cartridge). (1) 磁気テープ、繰り出し リール、および巻き取りリールからなるストレージ・デ バイス。保護カバーに入っている。(2) オプティカル・ ストレージの場合、光ディスクを収めて保護するプラス チック・ケース。光ディスク・ドライブに挿入すること ができる。 光ディスク (optical disk) およびカートリッ ジ保管スロット (cartridge storage slots) も参照。

カートリッジ保管スロット (cartridge storage slots) . カートリッジが保管される光ディスク・ライブラリ 一内の域。

解像度 (resolution). コンピューター・グラフィックス において、イメージの鮮明度の尺度。表示画面上の行お よび列の数、あるいは単位面積当りのペルの数で表され る。

回転 (rotate). 文書表示ウィンドウおよびスキャン表示 ウィンドウの機能。方向付けは選択されたオプションに 応じて決まる。

拡張対等通信ネットワーキング機能 (APPN) (Advanced Peer-to-Peer Networking (APPN)). 直接 は接続されていない複数の APPC システム間のネット ワーク内でデータをルーティングするデータ通信サポー  $\mathcal{F}_{\alpha}$ 

拡張プログラム間通信機能 (APPC) (Advanced Program-to-Program Communications (APPC)).

iSeries システム上のプログラムが互換性のある通信サポ ートをもつ、他のシステムと通信できるようにするため のデータ通信サポート。この通信サポートは、SNA LU セッション・タイプ 6.2 プロトコルを使用する iSeries 方式。

カスタマイズ (customization). データ処理インストー ル・システムまたはネットワークを特定のユーザーの要 件に合わせて設計すること。

各国語サポート (NLS) (national language support (NLS)). 別の言語または別の国の要件を満たすためにな される、米国英語プロダクトの修正または変換。ここに は、プロダクトの使用可能化または遡及修正、およびプ ロダクトのノーメンクレチャー、MRI、またはプロダク ト関係文書の翻訳が含まれている。

キーワード (keyword). パラメーターを識別する名前 または記号。

キー・フィールド (key field). その項目に関する情報 のタイプを表す項目の属性。たとえば、顧客データ項目 では、顧客の名前や社会保障番号をキー・フィールドに することができる。

機械生成データ構造 (MGDS) (Machine-Generated Data Structure (MGDS)). イメージから抽出されて、 汎用データ・ストリーム (GDS)形式にされたデータ。

グループ III (Group III). 国際電信電話諮問委員会 (CCITT) によって公表された規格に従った圧縮アルゴリ ズム。

経路 (route). ワークバスケット、コレクション・ポイ ント、および決定ポイントの間でワーク・パッケージを 移動する一連のステップ。

決定ポイント (decision point). (1) 各ワーク・パッケ ージにある特定の情報に応じて、ワーク・パッケージの 現行経路を続行するか、代替経路に切り替えるかを決定 する点。決定ポイントは、変数名、値、および経路で構 成されたテーブルである。(2) 決定ポイントは作業プロ セスの部分である。たとえば、『新しいアカウントの開

設』作業プロセスの一部であるワーク・パッケージが、 信用情報にもとづいて、承認を受けるか否かの地点は、 決定ポイントの一例である。

コレクション・ポイント (collection point) も参照。

現行の文書 (current document). 処理中の文書。

言語プロファイル (language profile). 時刻や日付形 式など、各国固有のパラメーターを定義するために、 Content Manager for iSeries で使用される制御ファイ ル。

検索基準 (search criteria). Content Manager for iSeriesの場合、ライブラリー・サーバーで実行される論 理検索を表すために使用されるテキスト・ストリング。

項目 (item). (1) 保険請求書やフォルダーなど、物理的 な文書を表すために合わせて指定する属性およびオブジ ェクト(イメージ・データ、注釈、ノート、その他の内 容が含まれている 1 つまたは複数のファイル) のセッ  $\mathsf{F}$ .

文書 (document) も参照。 (2) ライブラリー・サーバー が管理する情報の最小の単位。フォルダー、文書、ワー クバスケット、またはプロセスのことをいう。ライブラ リー・サーバー機能の外では、オブジェクト (object) と も呼ばれる。

コレクション (collection). 通常、類似したパフォー マンス、使用可能性、バックアップ、および保存期間の 特性をもつオブジェクトのグループに関連付けられるス トレージ管理制御を定義したもの。

コレクション・ポイント (collection point). (1) 処理 を続行する前に、特定のイベントが発生、または同期化 されるのをワーク・パッケージが待つポイント。 (2) コ レクション・ポイントは作業プロセスの一部分である。 たとえば、『新しいアカウントの開設』作業プロセスの 一部であるワーク・パッケージが、信用情報が検査され るまで待つ必要がある地点は、コレクション・ポイント の一例である。決定ポイント (decision point) も参照。

混合オブジェクト文書コンテンツ・アーキテクチャー (MO:DCA) (Mixed Object: Document Content Architecture (MO:DCA)). 交換環境および SAA 環境 の中で、アプリケーション同士の間でオブジェクト・デ ータを交換できるようにするために開発された IBM の アーキテクチャー。

混合オブジェクト文書コンテンツ・アーキテクチャー-プ レゼンテーション (MO:DCA-P) (Mixed Object: **Document Content Architecture-Presentation** 

(MO:DCA-P)). MO:DCA のサブセットとなるアーキテ クチャー。Content Manager for iSeries ワークステーシ ョンに表示または印刷のために送る文書を入れるエンベ ロープとして利用される。

コンテンツ・クラス (content class). オブジェクトの データ形式 (MO:DCA、TIFF、または ASCII など) を示 す数字。

コンビニエンス・ワークステーション (convenience workstation). プリンターおよびスキャナーを備えてい る表示ワークステーション。

# 「サ行]

サーバー (server). ローカル・エリア・ネットワーク において、他のデータ・ステーションに機能を提供する データ・ステーション。たとえば、ファイル・サーバ 一、プリント・サーバー、メール・サーバーなど。

先入れ先出し法 (FIFO) (first in first out (FIFO)). キ ュー手法の1つ。キューに入っていた時間が最も長い項 目が次に取り出される。

作業順序 (work order). ワークバスケットのなかのワ ーク・パッケージの順序。

作業プロセス (work process). ワーク・マネージメン トにおいて、ワーク・パッケージが流れる一連のステッ プ、イベント、および規則。つまり、ワーク・パッケー ジの作業を進めるときに従う経路、コレクション・ポイ ント、および決定ポイントを組み合わせたものである。

索引クラス (index class). オブジェクトを保管した り、検索したりするためのカテゴリーであり、キー・フ ィールドと呼ばれる属性の名前つきのセットで構成され ている。Content Manager for iSeries で項目を作成する ときは、アプリケーション・プログラムで、索引クラス を割り当て、そのクラスで必要とされるキー・フィール ドを与える必要がある。索引クラスは、オブジェクトに 関する、自動処理の必要条件とストレージ要件を識別す る。

索引付け (index). 文書またはフォルダーを索引クラス に関連付けて、その索引クラスの必須キー・フィールド の値を指定すること。

サスペンド (suspend). 指定された条件が満たされる まで、ワーク・パッケージをワークバスケットに保持し ておくこと。ワーク・パッケージを中断する条件は複数 設定できるので、1 つのワーク・パッケージについて複 数の中断要求が存在することもある。文書のワーク・パ ッケージは、特定の日付により中断することができる。

フォルダーのワーク・パッケージは、特定の日付または 索引クラスにより中断することができる。

サブシステム (subsystem). 2 次システムまたは従属 システム、あるいはシステムのプログラミング・サポー ト部分であって、通常、制御するシステムと独立の操作 または制御するシステムと同期した操作が可能なもの。

磁気ストレージ (magnetic storage). 所定の素材から なる磁気特性を使用するストレージ・デバイス。

磁気テープ (magnetic tape). データを保管できる磁 気層をもつテープ。

**磁気テープ・デバイス (magnetic tape device).** 磁気 テープから (へ) データを読み書きするためのデバイ  $Z_{\circ}$ 

システム管理者 (system administrator). 光ディス ク・ライブラリー・サブシステムおよび部門プロセッサ ーを管理する担当者。システム管理者は、問題判別およ び解決を援助する。アドミニストレーター *(administrator)* と対比。

 $\forall$ ステム管理ストレージ (system-managed storage) **(SMS).** Content Manager for iSeries で採用されている ストレージ管理。システムはオブジェクトの場所を決定 し、オブジェクトのバックアップ、移動、空間、セキュ リティーなどを自動的に管理する。

5ステム・サポート・プログラム (SSP) (System **Support Program (SSP)).** 他のプログラムの実行およ び表示装置およびプリンターなどの関連装置の操作を管 理する IBM ライセンス・プログラムのグループ。 SSP は、情報のディスケットからディスクへのコピーなど の、共通タスクを実行するユーティリティー・プログラ ムも含む。

指定変更 (override). 以前のパラメーターまたは値を 置き換える 1 つのパラメーターまたは値。

**随時経路 (ad hoc route).** 定義済みのプロセスに属し ていない経路。随時経路は、ユーザーが項目をワークバ スケットに直接割り当てると開始する。ユーザーはその 項目を再割り当てすることによって、あるワークバスケ ットから別のワークバスケットへ転送することができ  $\zeta$ 

スキャナー (scanner). 空間パターンを一部分ずつ調 べ、そのパターンに対応するアナログまたはディジタル 信号を生成するデバイス。

スキャナー・ワークステーション (scanner workstation). スキャナーを装備した表示ワークステー ション。

スキャン (scanning). 文書を Content Manager for iSeries ワークステーションに入れるための物理的プロセ ス。文書がスキャンされると、それは永続的に保管され る。

ステージング (staging) . 保管されたオブジェクト を、オフラインまたは優先順位の低いデバイスから、オ ンラインまたは優先順位の高いデバイスに移動するプロ セス。通常、システムからのオンデマンドまたはユーザ ーの要求によって行われる。ユーザーが永続ストレージ に保管されているオブジェクトを要求すると、作業コピ ーがステージング域 (staging area) に書き込まれる。

ストレージ (storage). ストレージ・デバイスにデータ を入れる処置。

ストレージ方式 (storage method). 光ディスクに一緒 に保管するために文書をグループ化する手法。

ストレージ・クラス (storage class). ストレージ・ク ラスは光ディスク・システム ID と組み合わせて、文書 を記憶できる光ディスク・ボリュームのセットを定義す る。同じストレージ・クラスと光ディスク・システム ID を持つ文書は、同じ光ディスク・ボリュームに保管 される。

ストレージ・システム (storage system). Content Manager for iSeriesでの、記憶に関する総称の用語。

スプール・ファイル (spool file). 印刷を待機している 出力データ、またはプログラムによる処理を待機してい る入力データを保持するファイル。

スロット (slot). (1) 取り外し可能なストレージ・メデ ィアとして使用されるデバイス内の位置。(2) 光ディス ク・カートリッジが保管されている光ディスク・ライブ ラリー内のスペース。光ディスク・カートリッジ *(optical cartridge)* を参照。

制御ファイル (control files). オペレーター、および システムが認識するタイプの文書によって実行される作 業のカテゴリーを支配するファイル。

**属性 (attribute)** . Content Manager for iSeries の API で使用され、項目(文書またはフォルダー)と関連付け られる単一の値。各索引クラスについて、8個までの属 性をもつことができる。

# 「夕行]

注釈 (annotation). 追加の記述注記または説明ノー  $\mathsf{F}^{\circ}$ 

直接アクセス・ストレージ・デバイス (DASD) (direct access storage device (DASD)). アクセス時間がデ ータの保管場所に左右されないデバイス。

テープ (tape). magnetic tape (磁気テープ) を参照。

テープ・カートリッジ (tape cartridge). カートリッジ (cartridge) を参照。

独立型 (stand-alone). 他のすべてのデバイス、プログ ラム、またはシステムから独立している操作に関する用 語。

特権 (privilege). Content Manager for iSeries に保管 されているオブジェクトに関する特定のタスクをアクセ スまたは実行するためのユーザーの権限認可。システム 管理者が特権を割り当てる。

特権セット (privilege set). Content Manager for iSeriesの場合、システムのコンポーネントや機能を処理 するための特権のコレクション。システム管理者が、ユ ーザー (ユーザー ID) およびユーザー・グループに特権 セットを割り当てる。

# [ナ行]

ネットワーク (network). 情報の送受信のために接続さ れるプログラムおよびデバイスの編成。

ネットワーク表ファイル (network table file). 各 Content Manager for iSeries サーバーのそれぞれのノー ドに関する、システム固有の構成情報が入っているテキ スト・ファイルであり、インストール時に作成される。 サーバーはそれぞれ、それを識別するネットワーク・テ ーブル・ファイルをもっている必要がある。ネットワー ク・テーブルの名前は常に、FRNOLNT.TBL である。

# 「ハ行]

バイナリー・ラージ・オブジェクト (binary large object) (BLOB). 単一オブジェクトとして処理される 2 進データの大きなストリーム。

配布データ管理機能 (DDM) (distributed data management (DDM)) . リモート・システムに存在し ているファイルで、アプリケーション・プログラムを働 かせるシステム・サポート・プログラムの機能。

パン (pan). 表示イメージ全体を漸次変換して、イメー ジの側面移動の視覚的印象を提示すること。

光ディスク (optical disk). 光学技術で読み取り可能な ディジタル・データを入れるディスク。ディジタル光デ イスク (digital optical disk) と同義。

光ディスク (optical). 光ディスク・ストレージに関す る用語。

光ディスク・カートリッジ (optical cartridge). 保護 カバーに入った光ディスクからなるストレージ・デバイ ス。カートリッジ (cartridge) も参照。

光ディスク・システム (optical systems). 光ディス ク・プラッターにイメージ・データを保管するために使 用するハードウェア。光ディスク・ライブラリーを収納 できるのは、直接接続の光ディスク・システムだけであ る。

光ディスク・システム・プロファイル (optical system profile). 文書の光ディスク・ストレージに使用する光 ディスク・コントローラーを定義するために使用される ファイル。

光ディスク・ストレージ・サポート (Optical Storage Support). 独立型の光ディスク・ドライブ、光ディス ク・ライブラリー、および Content Manager for iSeries の間の通信をサポートするソフトウェア。このソフトウ ェアは、光ディスク・コントローラーとして利用する System/36™ 5363 装置上で稼働する。

光ディスク・ドライブ (optical drive). 光ディスク上 のデータのシーク、読み取り、または書き込みをするた めに使用されるメカニズム。光ディスク・ドライブは、 光ディスク・ライブラリーの中、または独立型のデバイ スとして常駐することができる。

光ディスク・ボリューム (optical volume). 光学的に 保管されたデータが収納されている両面の光ディスクの 片面。

光ディスク・ライブラリー (optical libraries). 光ディ スクにイメージ・データを保管するために使用するソフ トウェア。光ディスク・ライブラリーは、直接接続光デ ィスク・システムでのみ使用できる。

光ディスク・ライブラリー・サブシステム (optical library subsystem). イメージ・データを長期間保管 できるようにするハードウェアおよびソフトウェア。 イメージ・ホスト (image host) も参照。

表示テキスト・オブジェクト・コンテンツ・アーキテク チャー (PTOCA) (Presentation Text Object Content Architecture (PTOCA)). 表示テキスト・データの交換 を可能にするために開発されたアーキテクチャー。

表示ワークステーション (disply workstation). 以前 にスキャンされたか、iSeries システムにインポートされ た文書を表示するために主に使用されるイメージ処理ワ ークステーション。

フォルダー (folder). Content Manager for iSeries の場 合、他のフォルダーまたは文書を収容できるオブジェク  $\mathsf{F}$ .

フォルダー・バランス (folder balancing). iSeries に おいて、システム内で使用可能なフォルダーに、平等に 文書を分散するプロセス。

フォルダー・マネージャー (folder manager). Content Manager for iSeries 以外の IBM Content Manager for iSeries システムの場合、データ・モデルおよび API の サブセットを記述するために使用される用語。Content Manager for iSeries の場合、Content Manager for iSeries API のセット全体を指す用語。

プラッター (platter). 光ディスク (optical disk) を参 照。

プログラム一時修正 (PTF) (Program Temporary Fix (PTF)). 現在の未修正のプログラムのリリースにある欠 陥のために起こったものとして IBM が診断した問題の 一時的な解決またはバイパス。

プロセス (process). ワーク・パッケージの作業を進め るときに従う一連のステップ、イベント、および規則。 つまり、事前に定義されたタイプのワーク・パッケージ の作業を進めるときに従う経路、コレクション・ポイン ト、および決定ポイントを組み合わせたものである。

たとえば、「新しいアカウントの開設」というプロセス の内容は以下のようになる。

- 新しいアカウントの開設に関連するワーク・パッケー ジの作業を進めるときに従うステップ
- 新しいアカウントに関連するワーク・パッケージをシ ステム上の別の地点に転送するときの条件となるイベ ント (信用情報の検査など)
- 新しいアカウントに関する情報をもとにそのアカウン トを開設するかどうかを決めるときの判断基準となる 情報(承認 / 却下の判断基準となる信用格付けなど)

プロセス項目 (process item). 作業プロセスの中で構 築ブロックとして使用される項目。

プロファイル (profile). システムによって実行される 処理のカテゴリーとシステムによって認識されるユーザ ーのタイプに関するファイル。

文書 (document). (1) 1 つ以上の基本部分が含まれる 項目。(2) システムとユーザーの間で独立の単位として 保管、検索、および交換することができるテキストの名 前付きの構成単位。オブジェクト (object) とも呼ばれ る。単一の文書に、さまざまなタイプの基本部分 (スプ レッドシート・ファイルなどのテキスト、イメージ、オ ブジェクトを含む)を含めることができる。

文書コンテンツ・アーキテクチャー (document

content architecture) (DCA). オフィス・システムの ネットワーク内でやりとりされる文書に対して情報の整 合性を保証するアーキテクチャー。DCA は、文書の形 式と意味を指定するときの規則を提供する。また、変更 可能テキスト (変更が可能)と最終形式テキスト (変更 が不可)を定義している。

ページ (page). 単一の物理メディア。たとえば、8.5 x 11 インチの用紙。

ページ・イメージ (page image). 1 枚の物理ページを 電子的に表現したもの。ページ・イメージの境界は、ス キャナーの電気機械特性とその受信側のデータ処理シス テムで実行されているイメージ収集アプリケーションの 仕様によって異なる。

ページ・スキャン (page scan). 物理ページ(紙)をスキ ャンしてページのビット・イメージを作成する電気機械 的な処理。

ボリューム (volume). 便宜的に 1 つの単位として処 理できる、データの特定の部分 (データ・キャリアも併 せて)。

# [ヤ行]

ユーザー ID プロファイル (user ID profile). 各ユー ザーごとに 1 つの項目が入っているファイル。 項目に は処理の適格性などの情報が入れられる。

ユーザー (user). Content Manager for iSeries のサービ スを要求している人。この用語は、一般に、Content Manager for iSeries API を使用するアプリケーション開 発者ではなく、クライアント・アプリケーションの使用 者を指している。

ユーザー出口 (user exit). (1) IBM 提供プログラムに おいて、ユーザー出口ルーチンに制御を移すことのでき る 1 つの点。 (2) IBM ソフトウェア・プロダクトから 提供されるプログラミング・サービスであり、あとでア プリケーション・プログラムの実行中にユーザー指定の イベントが起こったときに、そのアプリケーション・プ ログラムに制御を戻すサービスを要求できるもののこ と。

ユーザー出ロルーチン (user exit routine). IBM 提供 のプログラム中のユーザー出口で制御権を受け取るため に、ユーザーが作成したルーチン。

優先順位 (priority). (1) タスクに割り当てられたラン クであって、システム・リソースを受け取る際の優先度 を決めるもの。 (2) Content Manager for iSeriesのワーク フローにおいては、作業を行う際の優先順位を指す。優

先順位によって、ワーク・パッケージの作業順序が決ま る。番号の大きい方が優先順位が高い。

横並び (side by side). 互いに隣り合う 2 ページの複 数ページ文書を表示する文書表示ウィンドウの機能。

# 「ラ行】

ライブラリー・サーバー(library server). 1 つ以上の オブジェクト・サーバーに保管されている項目に関する 索引情報が入っている Content Manager for iSeries のコ ンポーネント。

リリース (release). ワーク・パッケージの中断条件を 取り除き、ワーク・パッケージを処理できるようにする こと。保留状態のワーク・パッケージが保留を解除され るのは、特定の条件を満たしたとき、または権限のある ユーザーが条件を変更して、中断要求の設定を手操作に より解除したときである。

レンダリングする (render). 通常であればイメージと は無関係なデータを、イメージとして捕らえて表示する こと。Content Manager for iSeries の場合は、表示の目 的でイメージとしてワード処理文書を提示することがで きる。

ローカル・エリア・ネットワーク (LAN) (local area network (LAN)). 限定された地域内でユーザーの構内 にあるコンピューター・ネットワーク。

# 「ワ行]

ワークステーション (workstation). ユーザーが入力、 索引付け、および印刷をするときに使用するコンピュー ター処理装置、イメージ表示装置、スキャナー、および プリンター。

ワークバスケット (workbasket). ワーク・パッケージ を収納するコンテナー。ワークバスケットは、プロセス 定義または随時経路の一部として使用することができ る。Content Manager for iSeries では、その後の処理を 待つためにワーク・パッケージの割り当てができる Content Manager for iSeries システム内の論理位置。

ワークバスケットの定義には、その内容の表示、状況、 およびセキュリティーを管理する規則が含まれている。

ワークフロー (workflow). 企業において作業プロセス および作業環境を定義して、作業の流れを自動化しビジ ネス・プロセスを制御するためのシステム。

ワーク・パッケージ (work package). 1 つの場所から 別の場所に送られる作業。ワーク・パッケージへのアク セスおよび処理はワークバスケットを介して行う。

# 「数字]

1 次プロセッサー (primary processor). 処理装置の グループの中で、他のすべての装置が連絡するのに介在 するメインの処理装置とその内部記憶装置。

1 バイト文字セット(SBCS) (Single-Byte Character Set (SBCS)). それぞれの文字が 1 バイトを占める文 字のセット。

2 次プロセッサー (secondary processor). 処理装置 のグループの中で、1次装置以外の処理装置。

2 バイト文字セット (DBCS) (Double-Byte Character Set (DBCS)). それぞれの文字が 2 バイトを占める文 字のセット。記号が多いため 256 個のコード点では表 現できない言語(日本語、中国語、韓国語など)では、 2 バイト文字セットが必要となる。DBCS 文字の入力、 表示、および印刷には、特別なハードウェアおよびソフ トウェア・サポートが必要とされる。

# A

access list (アクセス・リスト). 1 つまたは複数の個 々のユーザー ID またはユーザー・グループ、および各 自のユーザー ID またはユーザー・グループに関連する 特権セットからなるリスト。アクセス・リストは、 Content Manager for iSeries で項目へのユーザー・アク セスを制御するために使用される。アクセス・リスト は、索引クラス、ワークバスケット、およびプロセスに 関連付けることができる。

APAR. プログラム診断依頼書 (Authorized Program Analysis Report).

API. アプリケーション・プログラミング・インターフ ェース (application programming interface)。

APPC. 拡張プログラム間通信機能 (Advanced program-to-program communincations).

APPN®. 拡張対等通信ネットワーク機能 (Advanced Peer-to-Peer Networking). ®

AS/400<sup>®</sup>, アプリケーション・システム/400 (Application System/400)<sup>®</sup>

### D

DASD. 直接アクセス・ストレージ・デバイス (Direct access storage device).

**DBCS.** 2 バイト文字セット (Double-byte character  $set)$ .

**DDM.** 配布データ管理 (Distributed data management)。

## н

HTML. ハイパーテキスト・マークアップ言語 (Hypertext markup language).

### П

iSeries オブジェクト・ディレクトリー・プロファイ ル. イメージ文書保管用に使用される iSeries のオブジ エクト・ディレクトリーを識別するために、Content Manager for iSeries で使用される制御ファイル。

### L

**LAN.** ローカル・エリア・ネットワーク (Local area network).

LIFO (後入れ先出し法) (LIFO (last in, first out)). キュー手法の1つ。いちばんあとでキューに入れられ た項目が次に取り出される。

LU 6.2. システム・ネットワーク体系 (SNA) におい て、SNA 文字ストリングまたは構造化フィールド・デ ータ・ストリームを使用する、分散処理環境内の 2つ のアプリケーション・プログラム間のセッションのタイ プ。たとえば、iSeries アプリケーションとの CICS® 通 信を使用するアプリケーション・プログラム。

## M

MGDS . 機械生成データ構造 (Machine-Generated Data Structure).

MO:DCA. 混合オブジェクト文書コンテンツ・アーキ テクチャー (Mixed Object: Document Content Architecture).

MO:DCA-P. 混合オブジェクト文書コンテンツ・アー キテクチャー-プレゼンテーション (Mixed Object: Document Content Architecture-Presentation).

MRI. 機械可読情報 (Machine-readable information)。

## N

**NLS.** 各国語サポート (National language support)

### O

 $OS/2^{\circledcirc}$ . Operating System/2<sup>®</sup>.

**OS/400<sup>®</sup>.** Operating System/400<sup>®</sup>.

### P

PDF. ポータブル文書形式 (Portable document format).

PTF. プログラム一時修正 (Program temporary fix)。

PTOCA. 表示テキスト・オブジェクト・コンテンツ・ アーキテクチャー (Presentation Text Object Content Architecture).

## S

**SBCS.** 1 バイト文字セット (Single-byte character set).

SMS. システム管理ストレージ (System-managed storage).

# <span id="page-50-0"></span>索引

日本語. 数字. 英字. 特殊文字の 順に配列されています。なお、濁 音と半濁音は清音と同等に扱われ ています。

# [ア行]

アクション 定義済み 9 ユーザー定義のオプション 10 ワークバスケットの 9 ワークフロー情報 11 アクション・リスト 7,8 アクション・リスト (action list) 2 アクセス・リスト 7 イベント 15 経路 13, 15 項目 13, 15 日数 13, 16 ユーザー定義 16 イベント・リスト 19 インスタンス 18 エクスポート 10

# [カ行]

概要、コレクション・ポイント 13 活動化 9 クライアント・アプリケーション 5 経路 17 経路イベント 15 継続 9 「継続 (continue)」機能 11 「継続 (continue)」機能を使用 11 決定ポイント 3.21 演算子 23 決定ポイント (decision point) 経路 24 代替条件 23 決定ポイントの変数 22 高度な概念 25 項目 2 最大数 8 項目イベント 15 コマンド COPY 27 DECIDE 27 コレクション・ポイント 3, 13 用語 14 コンポーネント クライアント 5

コンポーネント (続き) サーバー 6 ワークフロー 4

# [サ行]

サーバー 6 再索引 (reindex) 10 再割り当て 10 作業の再割り当て 7 作業プロセス (work process) 1 計画 2 作業プロセスの計画 2 作業プロセス・ダイアグラム 4 削除 9 削除して次へ 9 事前定義パス 11 事前定義パスに沿ったルーティング 11 処理すべき情報 2 情報の流れ 3 新規のフォルダーへ追加 9

# [夕行]

注 10 中断 10 次へ 10 デフォルトのアクション・リスト 7 特記事項 29

# 「ハ行】

パス 3 フォルダーからの除去 10 フォルダーへ追加 9 複数の決定ポイント 25 プロセス 内の情報の流れ 3 プロセス (process) 1 プロセスからの除去 10 プロセスの開始 (start process) 10 プロセスの各要素を統合する方法 4 プロセスの変更 9 プロセス・ダイアグラム 4 並列経路 25 変数を設定 10 保存して次へ 10

# [ヤ行]

優先順位 10

# 「ラ行】

ルーティング 「継続 (continue)」機能を使用した 11 未定義パスに沿った 11

# 「ワ行]

ワークバスケット 2.7 定義 7 ワークバスケットからの除去 10 ワークバスケットの定義 7 ワークバスケットへ追加 9 ワークバスケット・アクション 9 ワークフロー 概要 1 ワークフローにおけるコレクション・ポイ ント 13 ワークフロー・コンポーネント 4 ワーク・パッケージ 2 表示 8 リスト作成 8 ワーク・パッケージのリスト作成 8 ワーク・パッケージ・インスタンス 18

# C

Client for Windows 5 COPY コマンド 27

## D

DECIDE コマンド 27

### W

Workflow Builder 4

© Copyright IBM Corp. 1998, 2001

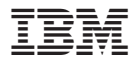

プログラム番号: 5722-VI1

Printed in Japan

SC88-4006-00

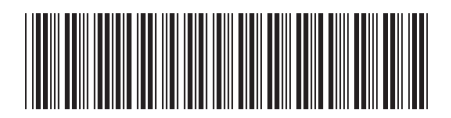

日本アイ・ビー・エム株式会社 〒106-8711 東京都港区六本木3-2-12